# <span id="page-0-0"></span>**Εγχειρίδιο σέρβις των Dell™ Inspiron™ 535s/537s/545s/546s**

[Τεχνική επισκόπηση](file:///C:/data/systems/insp535st/gk/sm/techov.htm#wp1200202) [Προτού ξεκινήσετε](file:///C:/data/systems/insp535st/gk/sm/before.htm#wp1142684) [Κάλυμμα του υπολογιστή](file:///C:/data/systems/insp535st/gk/sm/cover.htm#wp1180143) [Βραχίονας υποστήριξης](file:///C:/data/systems/insp535st/gk/sm/bracket.htm#wp1180143) [Πρόσοψη](file:///C:/data/systems/insp535st/gk/sm/bezel.htm#wp1181682) [Μνήμη](file:///C:/data/systems/insp535st/gk/sm/memory.htm#wp1181566) Κάρτες PCI και [PCI Express](file:///C:/data/systems/insp535st/gk/sm/cards.htm#wp1193399) [Μονάδες δίσκου](file:///C:/data/systems/insp535st/gk/sm/drives.htm#wp1187061)

[Ανεμιστήρες](file:///C:/data/systems/insp535st/gk/sm/fan.htm#wp1193509) [Μπροστινό πλαίσιο Ι](file:///C:/data/systems/insp535st/gk/sm/frontio.htm#wp1181760)/Ο [Επεξεργαστής](file:///C:/data/systems/insp535st/gk/sm/cpu.htm#wp1181619) [Κάρτα συστήματος](file:///C:/data/systems/insp535st/gk/sm/sysboard.htm#wp1181576) [Τροφοδοτικό](file:///C:/data/systems/insp535st/gk/sm/power.htm#wp1181021) [Μπαταρία](file:///C:/data/systems/insp535st/gk/sm/coinbatt.htm#wp1180760) [Πρόγραμμα ρύθμισης συστήματος](file:///C:/data/systems/insp535st/gk/sm/setup.htm#wp1160258)

**Μοντέλα DCSLE και DCSLF**

## **Σημειώσεις, ειδοποιήσεις προσοχής και προειδοποιήσεις**

**ΣΗΜΕΙΩΣΗ:** Η ΣΗΜΕΙΩΣΗ δηλώνει σημαντικές πληροφορίες που σας βοηθούν να χρησιμοποιείτε καλύτερα τον υπολογιστή σας.

**ΠΡΟΣΟΧΗ: Η ΠΡΟΣΟΧΗ αφορά πιθανή βλάβη του υλικού ή απώλεια δεδομένων, σε περίπτωση που δεν τηρούνται οι οδηγίες.** 

**ΠΡΟΕΙΔΟΠΟΙΗΣΗ: Η ΠΡΟΕΙΔΟΠΟΙΗΣΗ επισημαίνει ενδεχόμενο κίνδυνο βλάβης στον εξοπλισμό, τραυματισμού ή θανάτου.** 

Αν αγοράσατε υπολογιστή Dell™ της σειράς n, οι αναφορές που θα βρείτε στο παρόν έγγραφο για λειτουργικά συστήματα Microsoft® Windows® δεν ισχύουν.

## **Οι πληροφορίες αυτού του εγγράφου μπορεί να αλλάξουν χωρίς προειδοποίηση. © 2009 Dell Inc. Με επιφύλαξη παντός δικαιώματος.**

Απαγορεύεται αυστηρά η αναπαραγωγή των υλικών με οποιονδήποτε τρόπο, αν δεν υπάρχει σχετική γραπτή άδεια της Dell Inc.

Eµnopiká σήματα που χρησιμοποιούνται σταρύν κείμενο: η ονομασία Dell, το λογότυπο Marchon State University of Dell Inc. Oi ovoμασίες *Microsoft* και<br>*Windows* είναι είτε εμπορικά σήματα είτατο αποτεθέντα της Microsoft Cor

Άλλα εμπορικά σήματα και εμπορικές ονομασίες μπορεύν στους απορού έγγραφο αναφερόμενα είτε στους κατόχους των σημάτων και των ονομάτων είτε στα προϊόντα<br>τους. Η Dell Inc. αποποιείται κάθε αξίωση ιδιοκτησίας επί των εμπορι

**Μάρτιος 2009 Αναθ. A00**

### <span id="page-1-0"></span>**Προτού ξεκινήσετε**

**Εγχειρίδιο σέρβις των Dell™ Inspiron™ 535s/537s/545s/546s** 

- [Τεχνικές προδιαγραφές](#page-1-1)
- [Προτεινόμενα εργαλεία](#page-1-2)
- [Τερματισμός της λειτουργίας του υπολογιστή](#page-1-3)
- [Οδηγίες για την ασφάλεια](#page-1-4)

Το κεφάλαιο αυτό παρουσιάζει τις διαδικασίες για την αφαίρεση και την εγκατάσταση εξαρτημάτων στον υπολογιστή σας. Αν δεν αναφέρεται κάτι διαφορετικό, σε κάθε διαδικασία θεωρείται δεδομένο ότι:

- l Έχετε εκτελέσει τα βήματα που περιγράφονται στις ενότητες [Τερματισμός της λειτουργίας του υπολογιστή](#page-1-3) και [Οδηγίες για την ασφάλεια](#page-1-4).
- l Έχετε διαβάσει τις πληροφορίες για την ασφάλεια που συνοδεύουν τον υπολογιστή σας*.*
- l Μπορείτε να αντικαταστήσετε ένα εξάρτημα ή αν το αγοράσατε χωριστά να το εγκαταστήσετε εκτελώντας τη διαδικασία αφαίρεσης με αντίστροφη σειρά.

## <span id="page-1-1"></span>**Τεχνικές προδιαγραφές**

Για πληροφορίες σχετικά με τις τεχνικές προδιαγραφές του υπολογιστή σας, ανατρέξτε στον *Οδηγό εγκατάστασης* που στάλθηκε μαζί με τον υπολογιστή σας ή ανατρέξτε στην τοποθεσία υποστήριξης της Dell στο web, στη διεύθυνση **support.dell.com**.

## <span id="page-1-2"></span>**Προτεινόμενα εργαλεία**

Για τις διαδικασίες που αναφέρονται στο παρόν έγγραφο, μπορεί να απαιτούνται τα εξής εργαλεία:

- l Μικρό σταυροκατσάβιδο Philips
- l Μικρό κατσαβίδι με πλακέ μύτη

# <span id="page-1-3"></span>**Τερματισμός της λειτουργίας του υπολογιστή**

- **ΠΡΟΣΟΧΗ: Για να μη χαθούν δεδομένα, αποθηκεύστε και κλείστε όλα τα ανοιχτά αρχεία και τερματίστε όλα τα ανοιχτά προγράμματα, προτού τερματίσετε τη λειτουργία του υπολογιστή σας.**
- 1. Τερματίστε το λειτουργικό σύστημα.
- 2. Βεβαιωθείτε ότι έχετε σβήσει τον υπολογιστή και όλες τις συνδεδεμένες συσκευές. Αν ο υπολογιστής σας και οι συνδεδεμένες συσκευές δεν σβήσουν<br>4 αυτόματα μετά τον τερματισμό λειτουργίας του λειτουργικού σας συστήματος δευτερόλεπτα για να τερματίσετε τη λειτουργία τους.

## <span id="page-1-4"></span>**Οδηγίες για την ασφάλεια**

Για να μπορέσετε να προστατέψετε τον υπολογιστή σας από ενδεχόμενες βλάβες και να διασφαλίσετε την ατομική σας προστασία, ακολουθήστε τις εξής οδηγίες ασφαλείας.

- ΠΡΟΕΙΔΟΠΟΙΗΣΗ: Πριν από κάθε εργασία στο εσωτερικό του υπολογιστή σας, διαβάζετε τις οδηγίες για την ασφάλεια που εστάλησαν μαζί με τον<br>υπολογιστή σας. Για πρόσθετες πληροφορίες σχετικά με τις βέλτιστες πρακτικές ασφαλεία
- **ΠΡΟΣΟΧΗ: Μόνο εξουσιοδοτημένος τεχνικός συντήρησης επιτρέπεται να εκτελεί εργασίες επισκευής στον υπολογιστή σας. Η εγγύησή σας δεν καλύπτει βλάβες εξαιτίας εργασιών συντήρησης που δεν είναι εξουσιοδοτημένες από την Dell.**
- ΠΡΟΣΟΧΗ: Για να αποσυνδέσετε ένα καλώδιο, τραβήξτε το από το φις ή την ειδική γλωττίδα και όχι από το ίδιο το καλώδιο. Ορισμένα καλώδια<br>διαθέτουν φις με γλωττίδες ασφαλείας. Προτού αποσυνδέσετε καλώδιο του συγκεκρμένου τύ
- **ΠΡΟΣΟΧΗ: Για να μην προκληθεί ζημιά στον υπολογιστή, εκτελέστε τα βήματα που ακολουθούν, πριν ξεκινήσετε τις εργασίες στο εσωτερικό του υπολογιστή.**
- 1. Βεβαιωθείτε ότι η επιφάνεια εργασίας είναι επίπεδη και καθαρή για να αποφύγετε τις γρατσουνιές στο κάλυμμα του υπολογιστή.
- 2. Απενεργοποιήστε τον υπολογιστή σας (ανατρέξτε στην ενότητα [Τερματισμός της λειτουργίας του υπολογιστή](#page-1-3)).
- ΠΡΟΣΟΧΗ: Για να αποσυνδέσετε ένα καλώδιο δικτύου, βγάλτε πρώτα το καλώδιο από τον υπολογιστή σας και στη συνέχεια, βγάλτε το καλώδιο<br>από τη συσκευή του δικτύου.
- 3. Αποσυνδέστε όλα τα καλώδια τηλεφώνου ή δικτύου από τον υπολογιστή.
- 4. Αποσυνδέστε τον υπολογιστή σας και όλες τις προσαρτημένες συσκευές από τις ηλεκτρικές τους πρίζες.
- 5. Πατήστε και κρατήστε πατημένο το κουμπί λειτουργίας ενώ το σύστημα είναι αποσυνδεδεμένο, για γείωση της κάρτας συστήματος.
- ΠΡΟΣΟΧΗ: Προτού αγγίξετε οτιδήποτε στο εσωτερικό του υπολογιστή, γειωθείτε αγγίζοντας μια άβαφη μεταλλική επιφάνεια, όπως το μέταλλο στο<br>πίσω μέρος του υπολογιστή. Την ώρα που εργάζεστε, αγγίζετε ανά τακτά χρονικά διαστήμ

## <span id="page-3-0"></span>**Πρόσοψη**

**Εγχειρίδιο σέρβις των Dell™ Inspiron™ 535s/537s/545s/546s** 

- [Αφαίρεση της πρόσοψης](#page-3-1)
- Θ Επανατοποθέτηση της πρ
- ΠΡΟΕΙΔΟΠΟΙΗΣΗ: Πριν από κάθε εργασία στο εσωτερικό του υπολογιστή σας, διαβάζετε τις οδηγίες για την ασφάλεια που εστάλησαν μαζί με τον<br>υπολογιστή σας. Για πρόσθετες πληροφορίες σχετικά με τις βέλτιστες πρακτικές ασφαλεία
- **ΠΡΟΕΙΔΟΠΟΙΗΣΗ: Για να αποφύγετε τον κίνδυνο ηλεκτροπληξίας, αποσυνδέετε πάντοτε τον υπολογιστή σας από την ηλεκτρική πρίζα προτού**   $\triangle$ **αφαιρέσετε το κάλυμμα.**
- ΠΡΟΕΙΔΟΠΟΙΗΣΗ: Μη λειτουργείτε τον εξοπλισμό σας αν κάποιο κάλυμμα (όπως μεταξύ άλλων τα καλύμματα του υπολογιστή, οι προσόψεις, οι<br>τάπες, τα ένθετα πρόσοψης κ.λπ.) δεν είναι στη θέση του.

# <span id="page-3-1"></span>**Αφαίρεση της πρόσοψης**

- 1. Ακολουθήστε τις διαδικασίες που αναφέρει η ενότητα [Προτού ξεκινήσετε](file:///C:/data/systems/insp535st/gk/sm/before.htm#wp1142684).
- 2. Αφαιρέστε το κάλυμμα του υπολογιστή (ανατρέξτε στην ενότητα [Αφαίρεση του καλύμματος του υπολογιστή](file:///C:/data/systems/insp535st/gk/sm/cover.htm#wp1189054)).

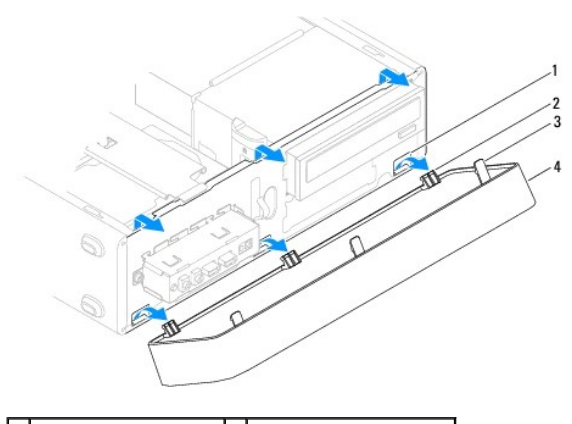

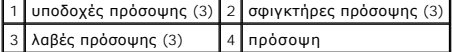

- 3. Κρατήστε και ανασηκώστε τις λαβές της πρόσοψης, μία τη φορά, για να αποδεσμεύσετε την πρόσοψη από το μπροστινό πλαίσιο.
- 4. Περιστρέψτε και τραβήξτε την πρόσοψη μακριά από το μπροστινό μέρος του υπολογιστή, για να αποδεσμεύσετε τους σφιγκτήρες της πρόσοψης από τις αντίστοιχες υποδοχές.
- 5. Τοποθετήστε στην άκρη την πρόσοψη σε μια ασφαλή τοποθεσία.

# <span id="page-3-2"></span>**Επανατοποθέτηση της πρόσοψης**

- 1. Ευθυγραμμίσετε και εισαγάγετε τους σφιγκτήρες στις υποδοχές της πρόσοψης.
- 2. Περιστρέψτε την πρόσοψη προς τον υπολογιστή έως ότου ασφαλίσουν οι λαβές της πρόσοψης στη θέση τους.
- 3. Επανατοποθετήστε το κάλυμμα του υπολογιστή (ανατρέξτε στην ενότητα [Επανατοποθέτηση του καλύμματος του υπολογιστή](file:///C:/data/systems/insp535st/gk/sm/cover.htm#wp1181287)).

# <span id="page-4-0"></span>**Βραχίονας υποστήριξης**

**Εγχειρίδιο σέρβις των Dell™ Inspiron™ 535s/537s/545s/546s** 

- [Αφαίρεση του βραχίονα υποστήριξης](#page-4-1)
- [Επανατοποθέτηση του βραχίονα υποστήριξης](#page-5-0)
- ΠΡΟΕΙΔΟΠΟΙΗΣΗ: Πριν από κάθε εργασία στο εσωτερικό του υπολογιστή σας, διαβάζετε τις οδηγίες για την ασφάλεια που εστάλησαν μαζί με τον<br>υπολογιστή σας. Για πρόσθετες πληροφορίες σχετικά με τις βέλτιστες πρακτικές ασφαλεία
- **ΠΡΟΕΙΔΟΠΟΙΗΣΗ: Για να αποφύγετε τον κίνδυνο ηλεκτροπληξίας, αποσυνδέετε πάντοτε τον υπολογιστή σας από την ηλεκτρική πρίζα προτού**   $\triangle$ **αφαιρέσετε το κάλυμμα.**
- ⚠ ΠΡΟΕΙΔΟΠΟΙΗΣΗ: Μη λειτουργείτε τον εξοπλισμό σας αν κάποιο κάλυμμα (όπως μεταξύ άλλων το κάλυμμα του υπολογιστή, οι προσόψεις, οι<br>τάπες, τα ένθετα πρόσοψης κ.λπ.) δεν είναι στη θέση του.

# <span id="page-4-1"></span>**Αφαίρεση του βραχίονα υποστήριξης**

- 1. Ακολουθήστε τις διαδικασίες που αναφέρει η ενότητα [Προτού ξεκινήσετε](file:///C:/data/systems/insp535st/gk/sm/before.htm#wp1142684).
- 2. Αφαιρέστε το κάλυμμα του υπολογιστή (ανατρέξτε στην ενότητα [Αφαίρεση του καλύμματος του υπολογιστή](file:///C:/data/systems/insp535st/gk/sm/cover.htm#wp1189054)).

#### **Inspiron™ 535s/537s**

- a. Τραβήξτε προς τα πίσω το μάνταλο απελευθέρωσης του βραχίονα υποστήριξης και περιστρέψτε επί τόπου προς τα πάνω το βραχίονα υποστήριξης.
- b. Ανασηκώστε το βραχίονα υποστήριξης από τις γλωττίδες των μεντεσέδων και τοποθετήστε τον στην άκρη, σε ασφαλές σημείο.

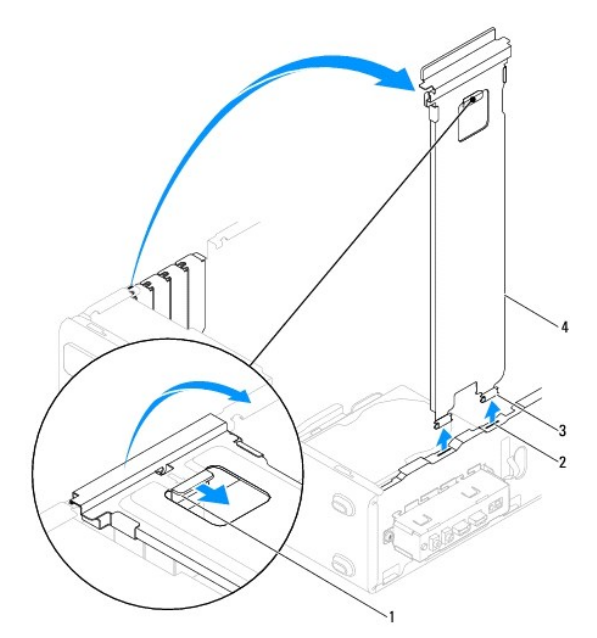

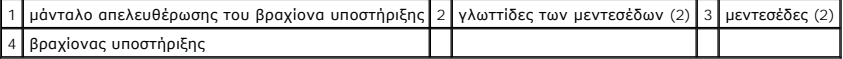

#### **Inspiron 545s/546s**

- a. Αφαιρέστε τη βίδα που συγκρατεί το στήριγμα στερέωσης κάρτας.
- b. Σπρώξτε το στήριγμα στερέωσης κάρτας προς το πίσω μέρος του υπολογιστή.
- c. Περιστρέψτε επί τόπου προς τα πάνω το βραχίονα υποστήριξης και ανασηκώστε τον από τη γλωττίδα του μεντεσέ.
- d. Βάλτε το βραχίονα υποστήριξης στην άκρη, σε ασφαλές σημείο.

<span id="page-5-1"></span>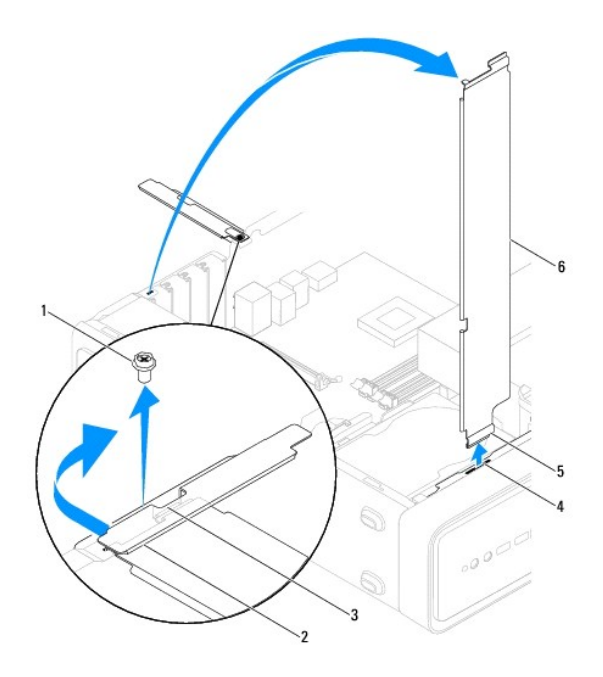

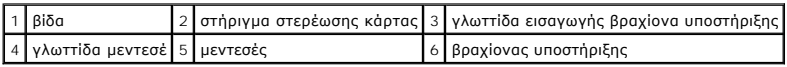

# <span id="page-5-0"></span>**Επανατοποθέτηση του βραχίονα υποστήριξης**

**Inspiron 535s/537s**

- 1. Ευθυγραμμίστε και εισαγάγετε τους μεντεσέδες στο κάτω μέρος του βραχίονα υποστήριξης μέσα στις γλωττίδες των μεντεσέδων που βρίσκονται στην άκρη του υπολογιστή.
- 2. Τραβήξτε προς τα πίσω το μάνταλο απελευθέρωσης του βραχίονα υποστήριξης και περιστρέψτε επί τόπου και προς τα κάτω το βραχίονα υποστήριξης,<br>έως ότου το μάνταλο απελευθέρωσης του βραχίονα υποστήριξης ασφαλίσει στη θέση
- 3. Επανατοποθετήστε το κάλυμμα του υπολογιστή (ανατρέξτε στην ενότητα [Επανατοποθέτηση του καλύμματος του υπολογιστή](file:///C:/data/systems/insp535st/gk/sm/cover.htm#wp1181287)).

### **Inspiron 545s/546s**

- 1. Ευθυγραμμίστε και εισαγάγετε τον μεντεσέ στο κάτω μέρος του βραχίονα υποστήριξης μέσα στη γλωττίδα του μεντεσέ που βρίσκεται στην άκρη του υπολογιστή.
- 2. Περιστρέψτε επί τόπου και προς τα κάτω το βραχίονα υποστήριξης.
- 3. Τραβήξτε το στήριγμα στερέωσης κάρτας προς το εμπρός μέρος του υπολογιστή.
- 4. Βεβαιωθείτε πως η γλωττίδα εισαγωγής του βραχίονα υποστήριξης έχει ασφαλίσει με το στήριγμα συγκράτησης κάρτας.
- 5. Επανατοποθετήστε τη βίδα που συγκρατεί το στήριγμα στερέωσης κάρτας.
- 6. Επανατοποθετήστε το κάλυμμα του υπολογιστή (ανατρέξτε στην ενότητα [Επανατοποθέτηση του καλύμματος του υπολογιστή](file:///C:/data/systems/insp535st/gk/sm/cover.htm#wp1181287)).

### <span id="page-6-0"></span>**Κάρτες PCI και PCI Express Εγχειρίδιο σέρβις των Dell™ Inspiron™ 535s/537s/545s/546s**

[Αφαίρεση καρτών](#page-6-1) PCI και PCI Express

- Ο [Αντικατάσταση καρτών](#page-6-2) PCI και PCI Εχρ
- [Ρύθμιση του υπολογιστή μετά την αφαίρεση ή την τοποθέτηση μιας κάρτας](#page-7-0) PCI/PCI Express Card
- $\mathbb{A}$ ΠΡΟΕΙΔΟΠΟΙΗΣΗ: Πριν από κάθε εργασία στο εσωτερικό του υπολογιστή σας, διαβάζετε τις οδηγίες για την ασφάλεια που εστάλησαν μαζί με τον<br>υπολογιστή σας. Για πρόσθετες πληροφορίες σχετικά με τις βέλτιστες πρακτικές ασφαλεία
- **ΠΡΟΕΙΔΟΠΟΙΗΣΗ: Για να αποφύγετε τον κίνδυνο ηλεκτροπληξίας, αποσυνδέετε πάντοτε τον υπολογιστή σας από την ηλεκτρική πρίζα προτού**   $\Lambda$ **αφαιρέσετε το κάλυμμα.**
- $\triangle$ ΠΡΟΕΙΔΟΠΟΙΗΣΗ: Μη λειτουργείτε τον εξοπλισμό σας αν κάποιο κάλυμμα (όπως μεταξύ άλλων το κάλυμμα του υπολογιστή, οι προσόψεις, οι<br>τάπες, τα ένθετα πρόσοψης κ.λπ.) δεν είναι στη θέση του.

### <span id="page-6-1"></span>**Αφαίρεση καρτών PCI και PCI Express**

- 1. Ακολουθήστε τις διαδικασίες που αναφέρει η ενότητα [Προτού ξεκινήσετε](file:///C:/data/systems/insp535st/gk/sm/before.htm#wp1142684).
- 2. Αφαιρέστε το κάλυμμα του υπολογιστή (ανατρέξτε στην ενότητα [Αφαίρεση του καλύμματος του υπολογιστή](file:///C:/data/systems/insp535st/gk/sm/cover.htm#wp1189054)).
- 3. Αφαιρέστε το βραχίονα υποστήριξης (ανατρέξτε στην ενότητα [Αφαίρεση του βραχίονα υποστήριξης](file:///C:/data/systems/insp535st/gk/sm/bracket.htm#wp1189054)).
- 4. Εάν χρειάζεται, αποσυνδέστε όλα τα καλώδια που συνδέονται στην κάρτα.
	- l Για μια κάρτα PCI ή PCI Express x1, πιάστε την κάρτα από τις επάνω γωνίες και βγάλτε την από τη θύρα της.
	- l Για μια κάρτα PCI Express x16, πιέστε προς τα κάτω το μηχανισμό στερέωσης, πιάστε την κάρτα από τις επάνω γωνίες και, στη συνέχεια, βγάλτε την από τη θύρα της.

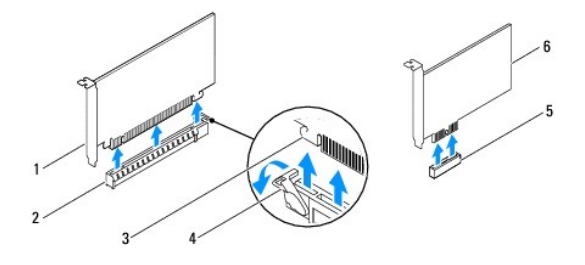

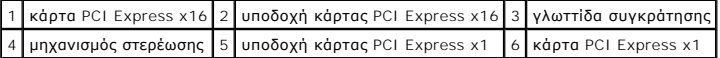

5. Αν θέλετε να αφαιρέσετε μόνιμα την κάρτα, τοποθετήστε μια τάπα στο κενό άνοιγμα της υποδοχής κάρτας.

**ΣΗΜΕΙΩΣΗ**: Για να διατηρηθεί η πιστοποίηση του υπολογιστή σύμφωνα με τους κανονισμούς της FCC είναι απαραίτητο να τοποθετήσετε τάπες<br>πάνω από τα ανοίγματα των κενών υποδοχών καρτών. Οι τάπες επίσης δεν αφήνουν τον υπολογ

- 6. Επανατοποθετήστε το βραχίονα υποστήριξης (ανατρέξτε στην ενότητα [Επανατοποθέτηση του βραχίονα υποστήριξης](file:///C:/data/systems/insp535st/gk/sm/bracket.htm#wp1181287)).
- 7. Επανατοποθετήστε το κάλυμμα του υπολογιστή (ανατρέξτε στην ενότητα [Επανατοποθέτηση του καλύμματος του υπολογιστή](file:///C:/data/systems/insp535st/gk/sm/cover.htm#wp1181287)).
- 8. Επανασυνδέστε τον υπολογιστή και τις συσκευές στην πρίζα και ενεργοποιήστε τα.
- 9. Απεγκαταστήστε το πρόγραμμα οδήγησης της κάρτας από το λειτουργικό σύστημα.
- 10. <mark>Για να ολοκληρώσετε τη διαδικασία αφαίρεσης</mark>, ανατρέξτε στην ενότητα <u>Ρύθμιση του υπολογιστή μετά την αφαίρεση ή την τοποθέτηση μιας κάρτας</u><br>PCI/PCI Express Card. CI/PCI Expr

## <span id="page-6-2"></span>**Αντικατάσταση καρτών PCI και PCI Express**

1. Ακολουθήστε τις διαδικασίες που αναφέρει η ενότητα [Προτού ξεκινήσετε](file:///C:/data/systems/insp535st/gk/sm/before.htm#wp1142684).

- <span id="page-7-1"></span>2. Αφαιρέστε το κάλυμμα του υπολογιστή (ανατρέξτε στην ενότητα [Αφαίρεση του καλύμματος του υπολογιστή](file:///C:/data/systems/insp535st/gk/sm/cover.htm#wp1189054)).
- 3. Αφαιρέστε το βραχίονα υποστήριξης (ανατρέξτε στην ενότητα [Αφαίρεση του βραχίονα υποστήριξης](file:///C:/data/systems/insp535st/gk/sm/bracket.htm#wp1189054)).
- 4. Ετοιμάστε την κάρτα για εγκατάσταση.

Για πληροφορίες σχετικά με τη διαμόρφωση της κάρτας, την εκτέλεση εσωτερικών συνδέσεων ή την με άλλο τρόπο προσαρμογή της στον υπολογιστή<br>σας, ανατρέξτε στο υλικό τεκμηρίωσης που συνοδεύει την κάρτα.

5. Αν εγκαθιστάτε την κάρτα PCI Express στη θύρα x16, τοποθετήστε την κάρτα έτσι ώστε η υποδοχή να ευθυγραμμίζεται με τη γλωττίδα ασφάλισης.

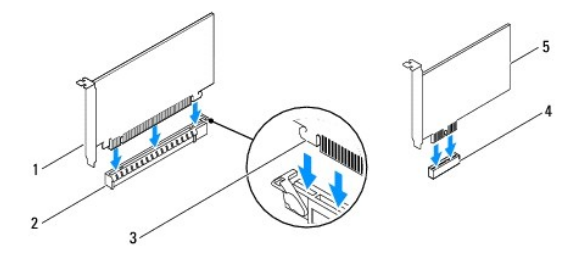

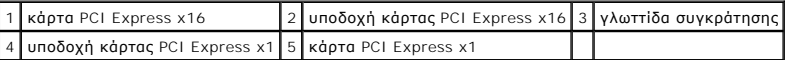

6. Τοποθετήστε την κάρτα στη θύρα και πιέστε την καλά προς τα κάτω. Βεβαιωθείτε ότι ολόκληρη η κάρτα είναι μέσα στην υποδοχή.

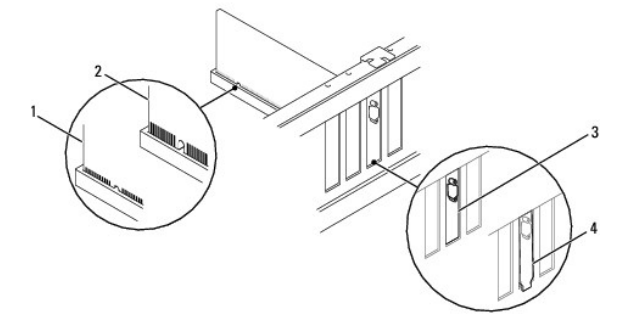

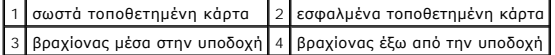

- 7. Επανατοποθετήστε το βραχίονα υποστήριξης (ανατρέξτε στην ενότητα [Επανατοποθέτηση του βραχίονα υποστήριξης](file:///C:/data/systems/insp535st/gk/sm/bracket.htm#wp1181287)).
- 8. Συνδέστε όλα τα καλώδια που πρέπει να συνδέονται με την κάρτα.

Για πληροφορίες σχετικά με τις συνδέσεις των καλωδίων της κάρτας, ανατρέξτε στην τεκμηρίωσή της.

ΠΡΟΣΟΧΗ: Μη δρομολογείτε τα καλώδια καρτών επάνω ή πίσω από τις κάρτες. Αν δρομολογήσετε τα καλώδια πάνω από τις κάρτες, μπορεί να<br>εμποδίζουν το κάλυμμα του υπολογιστή να κλείσει σωστά ή να προξενήσουν βλάβη στον εξοπλισμ

- 9. Επανατοποθετήστε το κάλυμμα του υπολογιστή (ανατρέξτε στην ενότητα [Επανατοποθέτηση του καλύμματος του υπολογιστή](file:///C:/data/systems/insp535st/gk/sm/cover.htm#wp1181287)).
- 10. Επανασυνδέστε τον υπολογιστή και τις συσκευές στην πρίζα και ενεργοποιήστε τα.
- 11. Για να ολοκληρώσετε την εγκατάσταση, ανατρέξτε στην ενότητα <u>Ρύθμιση του υπολογιστή μετά την αφαίρεση ή την τοποθέτηση μιας κάρτας PCI/PCI</u><br>Express Card. **Express**

# <span id="page-7-0"></span>**Ρύθμιση του υπολογιστή μετά την αφαίρεση ή την τοποθέτηση μιας κάρτας PCI/PCI Express Card**

**ΣΗΜΕΙΩΣΗ**: Για πληροφορίες σχετικά με τη θέση των εξωτερικών θυρών, ανατρέξτε στον *Οδηγό εγκατάστασης.* Αν χρειάζεστε πληροφορίες για την<br>εγκατάσταση προγραμμάτων οδήγησης και λογισμικού για την κάρτα σας, ανατρέξτε στη

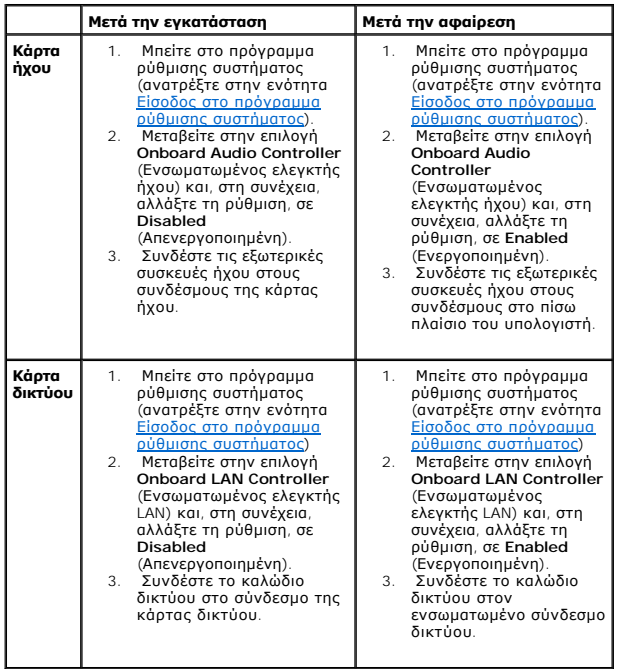

## <span id="page-9-0"></span>**Μπαταρία**

**Εγχειρίδιο σέρβις των Dell™ Inspiron™ 535s/537s/545s/546s** 

- [Αφαίρεση της μπαταρίας](#page-9-1)
- Αντικατάσταση της μπα
- ΠΡΟΕΙΔΟΠΟΙΗΣΗ: Πριν από κάθε εργασία στο εσωτερικό του υπολογιστή σας, διαβάζετε τις οδηγίες για την ασφάλεια που εστάλησαν μαζί με τον<br>υπολογιστή σας. Για πρόσθετες πληροφορίες σχετικά με τις βέλτιστες πρακτικές ασφαλεία
- **ΠΡΟΕΙΔΟΠΟΙΗΣΗ: Μια καινούργια μπαταρία που δεν έχει εγκατασταθεί σωστά είναι πιθανό να εκραγεί. Αντικαταστήστε την μπαταρία μόνο με τον**   $\triangle$ **ίδιο ή αντίστοιχο τύπο μπαταρίας που συνιστάται από τον κατασκευαστή. Απορρίψτε τις χρησιμοποιημένες μπαταρίες σύμφωνα με τις οδηγίες του κατασκευαστή.**
- **ΠΡΟΕΙΔΟΠΟΙΗΣΗ: Για να αποφύγετε τον κίνδυνο ηλεκτροπληξίας, αποσυνδέετε πάντοτε τον υπολογιστή σας από την ηλεκτρική πρίζα προτού αφαιρέσετε το κάλυμμα.**
- $\triangle$ ΠΡΟΕΙΔΟΠΟΙΗΣΗ: Μη λειτουργείτε τον εξοπλισμό σας αν κάποιο κάλυμμα (όπως μεταξύ άλλων το κάλυμμα του υπολογιστή, οι προσόψεις, οι<br>τάπες, τα ένθετα πρόσοψης κ.λπ.) δεν είναι στη θέση του.

## <span id="page-9-1"></span>**Αφαίρεση της μπαταρίας**

- <span id="page-9-3"></span>1. Καταγράψτε όλες τις οθόνες στο πρόγραμμα ρύθμισης του συστήματος (ανατρέξτε στην ενότητα <u>Πρόγραμμα ρύθμισης συστήματος</u>) ώστε να μπορείτε να επαναφέρετε τις σωστές ρυθμίσεις μετά την εγκατάσταση της νέας μπαταρίας.
- 2. Ακολουθήστε τις διαδικασίες που αναφέρει η ενότητα [Προτού ξεκινήσετε](file:///C:/data/systems/insp535st/gk/sm/before.htm#wp1142684).
- 3. Αφαιρέστε το κάλυμμα του υπολογιστή (ανατρέξτε στην ενότητα [Αφαίρεση του καλύμματος του υπολογιστή](file:///C:/data/systems/insp535st/gk/sm/cover.htm#wp1189054)).
- 4. Εντοπίστε την υποδοχή για την μπαταρία (ανατρέξτε στην ενότητα [Εξαρτήματα κάρτας συστήματος](file:///C:/data/systems/insp535st/gk/sm/techov.htm#wp1206583)).
- **ΠΡΟΣΟΧΗ: Αν ανασηκώστε την μπαταρία από την υποδοχή της με ένα αμβλύ αντικείμενο, προσέξτε να μην αγγίξετε την κάρτα συστήματος με το**  αντικείμενο. Βεβαιωθείτε ότι έχετε τοποθετήσει το αντικείμενο μεταξύ της μπαταρίας και της υποδοχής πριν προσπαθήσετε να την ανασηκώσετε.<br>Διαφορετικά, μπορεί να προκαλέσετε βλάβη στην κάρτα συστήματος, ανασηκώνοντας την υ **στην κάρτα συστήματος.**

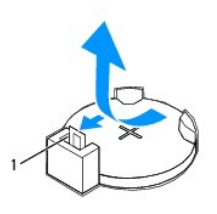

1 μοχλός απελευθέρωσης μπαταρίας

5. Πιέστε το μοχλό απελευθέρωσης μπαταρίας για να αφαιρέσετε την μπαταρία.

## <span id="page-9-2"></span>**Αντικατάσταση της μπαταρίας**

1. Τοποθετήστε την καινούργια μπαταρία στην υποδοχή με την πλευρά "+" στραμμένη προς τα επάνω και έπειτα ασφαλίστε την μπαταρία στη θέση της.

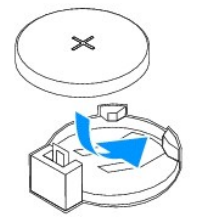

2. Επανατοποθετήστε το κάλυμμα του υπολογιστή (ανατρέξτε στην ενότητα [Επανατοποθέτηση του καλύμματος του υπολογιστή](file:///C:/data/systems/insp535st/gk/sm/cover.htm#wp1181287)).

3. Συνδέστε τον υπολογιστή και τις συσκευές σας στην πρίζα και ενεργοποιήστε τα.

4. Ανοίξτε το πρόγραμμα ρύθμισης συστήματος (ανατρέξτε στην ενότητα <u>Είσοδος στο πρόγραμμα ρύθμισης συστήματος</u>) και επαναφέρετε τις ρυθμίσεις που<br>καταγράψατε στο <u>βήμα 1</u>.

- **Εγχειρίδιο σέρβις των Dell™ Inspiron™ 535s/537s/545s/546s**
- [Αφαίρεση του καλύμματος του υπολογιστή](#page-11-1)
- Θ Επανατοποθέτηση του καλύμματος του υπολο

<span id="page-11-0"></span>**Κάλυμμα του υπολογιστή** 

- ΠΡΟΕΙΔΟΠΟΙΗΣΗ: Πριν από κάθε εργασία στο εσωτερικό του υπολογιστή σας, διαβάζετε τις οδηγίες για την ασφάλεια που εστάλησαν μαζί με τον<br>υπολογιστή σας. Για πρόσθετες πληροφορίες σχετικά με τις βέλτιστες πρακτικές ασφαλεία
- **ΠΡΟΕΙΔΟΠΟΙΗΣΗ: Για να αποφύγετε τον κίνδυνο ηλεκτροπληξίας, αποσυνδέετε πάντοτε τον υπολογιστή σας από την ηλεκτρική πρίζα προτού αφαιρέσετε το κάλυμμα.**
- ΠΡΟΕΙΔΟΠΟΙΗΣΗ: Μη λειτουργείτε τον εξοπλισμό σας αν κάποιο κάλυμμα (όπως μεταξύ άλλων το κάλυμμα του υπολογιστή, οι προσόψεις, οι<br>τάπες, τα ένθετα πρόσοψης κ.λπ.) δεν είναι στη θέση του.
- **ΠΡΟΣΟΧΗ: Βεβαιωθείτε ότι υπάρχει επαρκής χώρος για την υποστήριξη του συστήματος χωρίς κάλυμμα-τουλάχιστον 30 εκ. χώρος στην επιφάνεια εργασίας.**

## <span id="page-11-1"></span>**Αφαίρεση του καλύμματος του υπολογιστή**

- 1. Ακολουθήστε τις διαδικασίες που αναφέρει η ενότητα [Προτού ξεκινήσετε](file:///C:/data/systems/insp535st/gk/sm/before.htm#wp1142684).
- 2. Κλείστε τις βάσεις του πλαισίου.

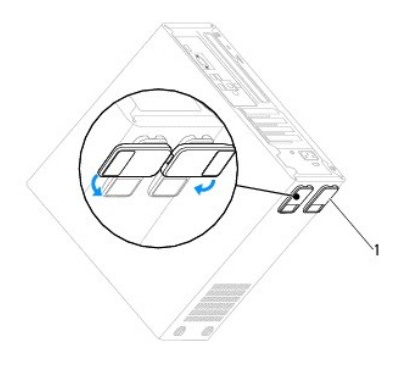

1 βάσεις πλαισίου

- 3. Τοποθετήστε τον υπολογιστή σας στο πλάι, με το κάλυμμά του στραμμένο προς τα επάνω.
- 4. Αφαιρέστε τις δύο βίδες που συγκρατούν το κάλυμμα, χρησιμοποιώντας ένα κατσαβίδι.

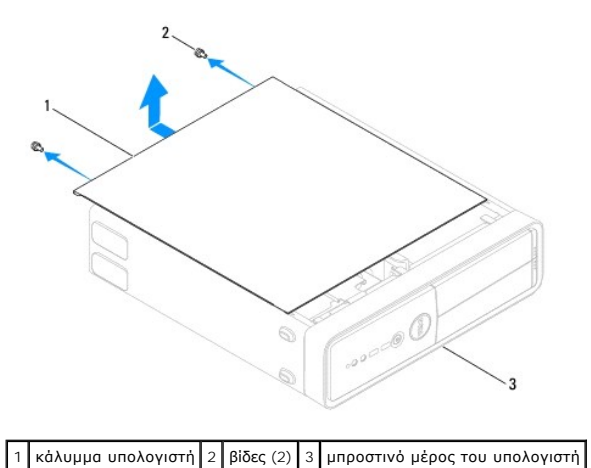

5. Απελευθερώσετε το κάλυμμα του υπολογιστή τραβώντας το από την μπροστινή πλευρά του υπολογιστή και σηκώνοντάς το προς τα επάνω.

6. Βάλτε το κάλυμμα στην άκρη, σε ασφαλή θέση.

# <span id="page-12-1"></span><span id="page-12-0"></span>**Επανατοποθέτηση του καλύμματος του υπολογιστή**

- 1. Βεβαιωθείτε ότι όλα τα καλώδια είναι συνδεδεμένα και τυλίξτε τα, ώστε να μην εμποδίζουν.
- 2. Βεβαιωθείτε ότι δεν έχουν αφεθεί στο εσωτερικό του υπολογιστή εργαλεία ή εξαρτήματα που δεν χρειάζονται.
- 3. Ευθυγραμμίστε τις γλωττίδες στο κάτω μέρος του καλύμματος υπολογιστή με τις υποδοχές που βρίσκονται στην άκρη του υπολογιστή.
- 4. Πιέστε το κάλυμμα του υπολογιστή προς τα κάτω και σύρετέ το προς την πρόσοψη του υπολογιστή έως ότου ακούσετε έναν ήχο κλικ ή αντιληφθείτε ότι<br>Το κάλυμμα υπολογιστή έχει ασφαλίσει στη θέση του.
- 5. Βεβαιωθείτε ότι το κάλυμμα έχει τοποθετηθεί σωστά.
- 6. Επανατοποθετήστε τις δύο βίδες που στερεώνουν το κάλυμμα του υπολογιστή με ένα κατσαβίδι.

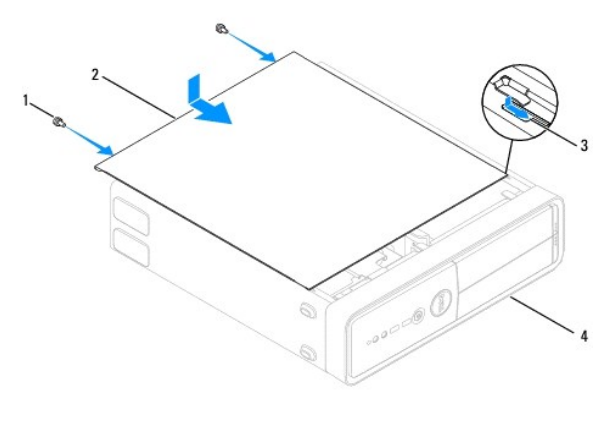

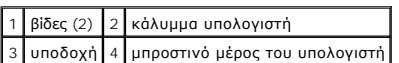

- 7. Ανοίξτε τις βάσεις του πλαισίου.
- 8. Τοποθετήστε τον υπολογιστή σε όρθια θέση.

**ΠΡΟΣΟΧΗ: Βεβαιωθείτε ότι δεν είναι φραγμένη κάποια από τις θυρίδες αερισμού. Η απόφραξή τους θα μπορούσε να προκαλέσει σοβαρά προβλήματα θερμοκρασίας.**

- <span id="page-13-0"></span>**Επεξεργαστής Εγχειρίδιο σέρβις των Dell™ Inspiron™ 535s/537s/545s/546s**
- [Αφαίρεση του Επεξεργαστή](#page-13-1)
- **Αντικατάσταση του επεξεργ**
- ΠΡΟΕΙΔΟΠΟΙΗΣΗ: Πριν από κάθε εργασία στο εσωτερικό του υπολογιστή σας, διαβάζετε τις οδηγίες για την ασφάλεια που εστάλησαν μαζί με τον<br>υπολογιστή σας. Για πρόσθετες πληροφορίες σχετικά με τις βέλτιστες πρακτικές ασφαλεία
- **ΠΡΟΕΙΔΟΠΟΙΗΣΗ: Για να αποφύγετε τον κίνδυνο ηλεκτροπληξίας, αποσυνδέετε πάντοτε τον υπολογιστή σας από την ηλεκτρική πρίζα προτού**   $\triangle$ **αφαιρέσετε το κάλυμμα.**
- ΠΡΟΕΙΔΟΠΟΙΗΣΗ: Μη λειτουργείτε τον εξοπλισμό σας αν κάποιο κάλυμμα (όπως μεταξύ άλλων το κάλυμμα του υπολογιστή, οι προσόψεις, οι<br>τάπες, τα ένθετα πρόσοψης κ.λπ.) δεν είναι στη θέση του.
- ΠΡΟΣΟΧΗ: Μην εκτελέσετε τα παρακάτω βήματα αν δεν είστε εξοικειωμένοι με την αφαίρεση και αντικατάσταση υλικού. Η εσφαλμένη εκτέλεση<br>των βημάτων αυτών μπορεί να προκαλέσει βλάβη στην κάρτα του συστήματός σας. Για τεχνική

## <span id="page-13-1"></span>**Αφαίρεση του Επεξεργαστή**

- 1. Ακολουθήστε τις διαδικασίες που αναφέρει η ενότητα [Προτού ξεκινήσετε](file:///C:/data/systems/insp535st/gk/sm/before.htm#wp1142684).
- 2. Αφαιρέστε το κάλυμμα του υπολογιστή (ανατρέξτε στην ενότητα [Αφαίρεση του καλύμματος του υπολογιστή](file:///C:/data/systems/insp535st/gk/sm/cover.htm#wp1189054)).
- **ΠΡΟΣΟΧΗ: Παρότι το κάλυμμά τους είναι πλαστικό, ο ανεμιστήρας του επεξεργαστή και η ψήκτρα είναι πιθανό να είναι ιδιαίτερα θερμά στη διάρκεια της κανονικής λειτουργίας. Φροντίστε να αφήσετε να περάσει επαρκής χρόνος ώστε να κρυώσει προτού τα ακουμπήσετε.**
- 3. [Αφαιρέστε τη διάταξη του ανεμιστήρα επεξεργαστή και της ψήκτρας από τον υπολογιστή](file:///C:/data/systems/insp535st/gk/sm/fan.htm#wp1180146) (ανατρέξτε στην ενότητα Αντικατάσταση του ανεμιστήρα επεξεργαστή και της ψήκτρας).
- **ΣΗΜΕΙΩΣΗ:** Εκτός κι αν απαιτείται καινούργια ψήκτρα για το νέο επεξεργαστή, τοποθετήστε ξανά την αρχική ψήκτρα αφού εγκαταστήσετε τον επεξεργαστή.
- 4. Πιέστε το μοχλό απελευθέρωσης προς τα κάτω και σπρώξτε τον προς τα έξω, για να τον απελευθερώσετε από τη γλωττίδα που τον συγκρατεί.
- 5. Ανοίξτε το κάλυμμα του επεξεργαστή, αν υπάρχει.

#### **Inspiron™ 535s/537s/545s**

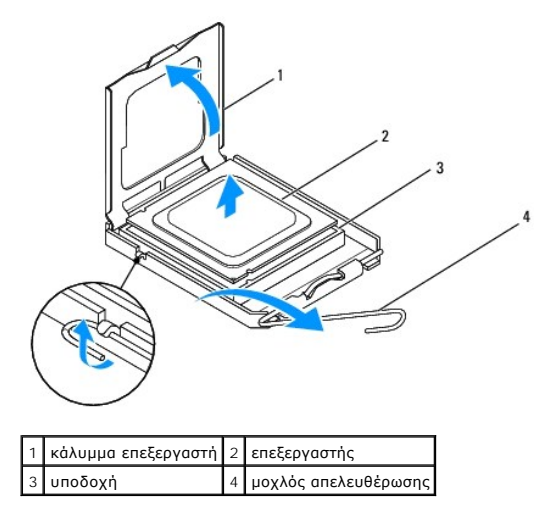

**Inspiron 546s**

<span id="page-14-1"></span>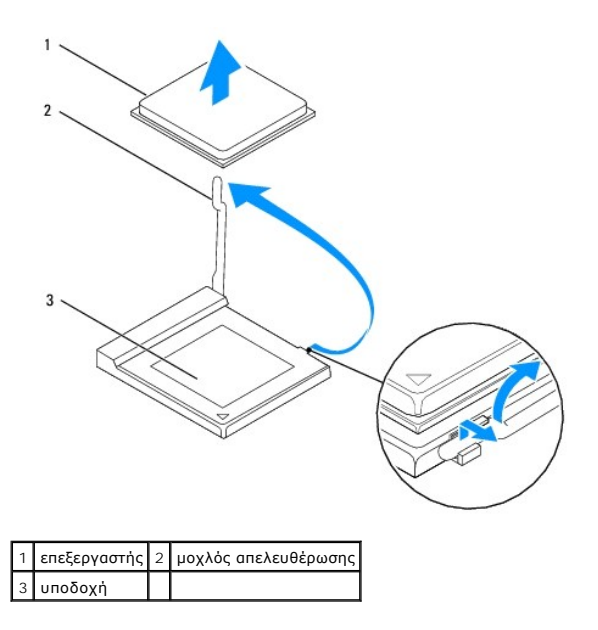

- ΠΡΟΣΟΧΗ: Κατά την αφαίρεση του επεξεργαστή, μην ακουμπάτε καθόλου τις ακίδες στο εσωτερικό της υποδοχής και προσέξτε να μην πέσουν<br>τυχόν αντικείμενα πάνω στις ακίδες της υποδοχής.
- 6. Ανασηκώστε προσεκτικά τον επεξεργαστή, για να τον αφαιρέσετε από την υποδοχή.

Αφήστε το μοχλό απελευθέρωσης εκτεταμένο στη θέση απελευθέρωσης, για να είναι έτοιμος για την τοποθέτηση του νέου επεξεργαστή.

# <span id="page-14-0"></span>**Αντικατάσταση του επεξεργαστή**

- **ΠΡΟΣΟΧΗ: Γειωθείτε αγγίζοντας μια άβαφη μεταλλική επιφάνεια στην πίσω πλευρά του υπολογιστή.**
- ΠΡΟΣΟΧΗ: Κατά την αντικατάσταση του επεξεργαστή, μην ακουμπάτε καθόλου τις ακίδες στο εσωτερικό της υποδοχής και προσέξτε να μην πέσουν<br>τυχόν αντικείμενα πάνω στις ακίδες της υποδοχής.
- 1. Ακολουθήστε τις διαδικασίες που αναφέρει η ενότητα [Προτού ξεκινήσετε](file:///C:/data/systems/insp535st/gk/sm/before.htm#wp1142684).
- 2. Βγάλτε τον καινούργιο επεξεργαστή από τη συσκευασία του, προσέχοντας να μην αγγίξετε το κάτω μέρος του επεξεργαστή.
- **ΠΡΟΣΟΧΗ: Πρέπει να τοποθετήσετε σωστά τον επεξεργαστή στην υποδοχή του, για να αποφύγετε την πρόκληση μόνιμης βλάβης στον επεξεργαστή και στον υπολογιστή όταν τον θέσετε σε λειτουργία.**
- 3. Αν ο μοχλός απελευθέρωσης στην υποδοχή δεν βρίσκεται σε πλήρη έκταση, μετακινήστε τον σε αυτήν τη θέση.

**Inspiron 535s/537s/545s**

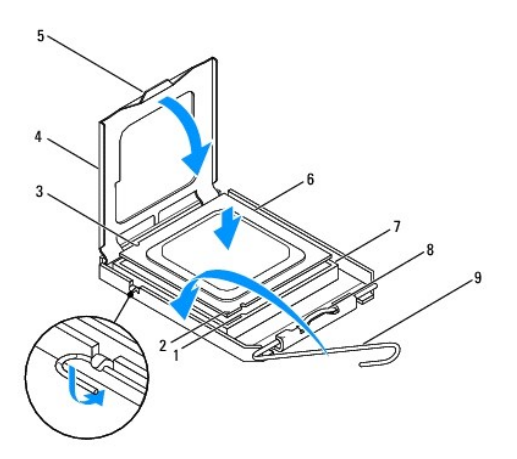

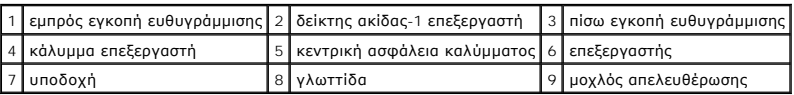

### **Inspiron 546s**

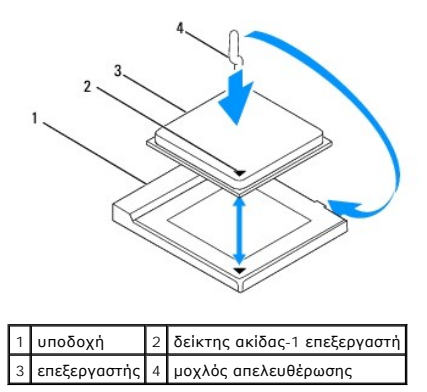

- 4. Για τους Inspiron 535s/537s/545s, προσανατολίστε τις εμπρός και πίσω εγκοπές ευθυγράμμισης στον επεξεργαστή με τις εμπρός και πίσω εγκοπές ευθυγράμμισης στην υποδοχή.
- 5. Ευθυγραμμίστε τις γωνίες της ακίδας-1 του επεξεργαστή και της υποδοχής.

**ΠΡΟΣΟΧΗ: Για να μην προκληθεί βλάβη, βεβαιωθείτε ότι ο επεξεργαστής είναι σωστά ευθυγραμμισμένος με την υποδοχή και μη τον πιέζετε υπερβολικά δυνατά κατά την εγκατάστασή του.**

- 6. Τοποθετήστε προσεκτικά τον επεξεργαστή στην υποδοχή και βεβαιωθείτε ότι βρίσκεται στη σωστή θέση.
- 7. Όταν ο επεξεργαστής εφαρμόσει καλά στην υποδοχή, κλείστε το κάλυμμα του επεξεργαστή, αν υπάρχει.

Βεβαιωθείτε ότι η γλωττίδα στο κάλυμμα του επεξεργαστή βρίσκεται κάτω από την κεντρική ασφάλεια του καλύμματος στην υποδοχή.

- 8. Γυρίστε το μοχλό απελευθέρωσης της υποδοχής προς την υποδοχή και ασφαλίστε τον στη θέση του για να στερεώσετε τον επεξεργαστή.
- 9. Καθαρίστε τη θερμοαγώγιμη πάστα από το κάτω μέρος της ψήκτρας.
- ΠΡΟΣΟΧΗ: Φροντίστε να τοποθετήσετε καινούργια θερμοαγώγιμη πάστα. Η καινούργια θερμοαγώγιμη πάστα είναι ζωτικής σημασίας για τη<br>διασφάλιση επαρκούς θερμικής μόνωσης, η οποία αποτελεί προϋπόθεση για τη βέλτιστη λειτουργία
- 10. Απλώστε την καινούργια θερμοαγώγιμη πάστα στο επάνω μέρος του επεξεργαστή.
- 11. Επανατοποθετήστε τη διάταξη ανεμιστήρα επεξεργαστή και ψήκτρας (ανατρέξτε στην ενότητα <u>Αντικατάσταση της διάταξης του ανεμιστήρα επεξεργαστή</u> και της ψήκτρας).

# **ΠΡΟΣΟΧΗ: Βεβαιωθείτε ότι η διάταξη του ανεμιστήρα επεξεργαστή/ψήκτρας έχει τοποθετηθεί και στερεωθεί σωστά.**

12. Επανατοποθετήστε το κάλυμμα του υπολογιστή (ανατρέξτε στην ενότητα [Επανατοποθέτηση του καλύμματος του υπολογιστή](file:///C:/data/systems/insp535st/gk/sm/cover.htm#wp1181287)).

## <span id="page-17-0"></span>**Μονάδες δίσκου**

**Εγχειρίδιο σέρβις των Dell™ Inspiron™ 535s/537s/545s/546s** 

- [Αφαίρεση μονάδας σκληρού δίσκου](#page-17-1)
- **Ο** Αντικατάσταση μονάδας σκληρού δίσ
- [Αφαίρεση συσκευής ανάγνωσης καρτών μέσων](#page-19-0)
- [Αντικατάσταση συσκευής ανάγνωσης καρτών μέσων](#page-20-0)
- [Αφαίρεση μονάδας οπτικού δίσκου](#page-21-0)
- [Αντικατάσταση μονάδας οπτικού δίσκου](#page-22-0)
- ΠΡΟΕΙΔΟΠΟΙΗΣΗ: Πριν από κάθε εργασία στο εσωτερικό του υπολογιστή σας, διαβάζετε τις οδηγίες για την ασφάλεια που εστάλησαν μαζί με τον<br>υπολογιστή σας. Για πρόσθετες πληροφορίες σχετικά με τις βέλτιστες πρακτικές ασφαλεία
- **ΠΡΟΕΙΔΟΠΟΙΗΣΗ: Για να αποφύγετε τον κίνδυνο ηλεκτροπληξίας, αποσυνδέετε πάντοτε τον υπολογιστή σας από την ηλεκτρική πρίζα προτού**   $\Lambda$ **αφαιρέσετε το κάλυμμα.**

**ΠΡΟΕΙΔΟΠΟΙΗΣΗ: Μη λειτουργείτε τον εξοπλισμό σας αν κάποιο κάλυμμα (όπως μεταξύ άλλων το κάλυμμα του υπολογιστή, οι προσόψεις, οι**   $\mathbb{A}$ **τάπες, τα ένθετα πρόσοψης κ.λπ.) δεν είναι στη θέση του.** 

# <span id="page-17-1"></span>**Αφαίρεση μονάδας σκληρού δίσκου**

**ΠΡΟΣΟΧΗ: Εάν πρόκειται να αντικαταστήσετε μια μονάδα σκληρού δίσκου που περιέχει δεδομένα τα οποία θέλετε να κρατήσετε, δημιουργήστε αντίγραφα ασφαλείας των αρχείων σας πριν ξεκινήσετε τη διαδικασία αυτή.**

- 1. Ακολουθήστε τις διαδικασίες που αναφέρει η ενότητα [Προτού ξεκινήσετε](file:///C:/data/systems/insp535st/gk/sm/before.htm#wp1142684).
- 2. Αφαιρέστε το κάλυμμα του υπολογιστή (ανατρέξτε στην ενότητα [Αφαίρεση του καλύμματος του υπολογιστή](file:///C:/data/systems/insp535st/gk/sm/cover.htm#wp1189054)).
- 3. Αφαιρέστε το βραχίονα υποστήριξης (ανατρέξτε στην ενότητα [Αφαίρεση του βραχίονα υποστήριξης](file:///C:/data/systems/insp535st/gk/sm/bracket.htm#wp1189054)).
- 4. Αποσυνδέστε το καλώδιο τροφοδοσίας ρεύματος και το καλώδιο δεδομένων από τη μονάδα σκληρού δίσκου.

**ΣΗΜΕΙΩΣΗ**: Αν δεν πρόκειται να επανατοποθετήσετε τη μονάδα σκληρού δίσκου αυτήν τη στιγμή, αποσυνδέστε και το άλλο άκρο του καλωδίου<br>δεδομένων από την κάρτα συστήματος και αφήστε το στην άκρη. Μπορείτε να χρησιμοποιήσετε

5. Αφαιρέστε τη μονάδα σκληρού δίσκου.

#### **Inspiron™ 535s/537s**

a. Πιέστε προς τα μέσα τη γλωττίδα συγκράτησης στο πλάι της μονάδας σκληρού δίσκου και σύρετε το σκληρό δίσκο προς τα έξω και πάνω.

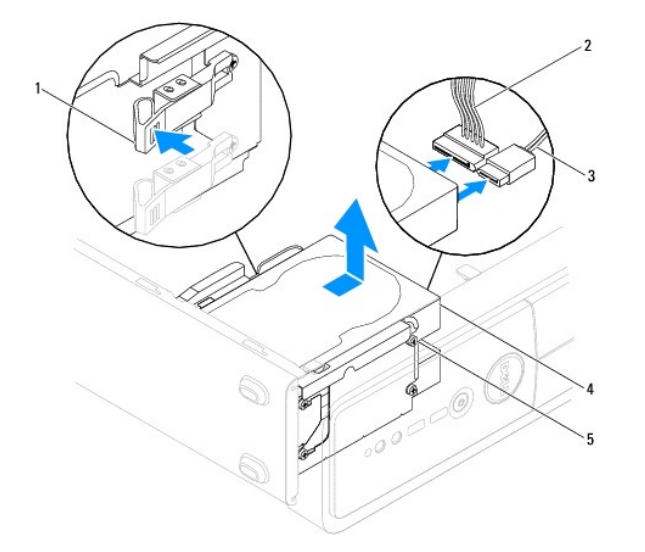

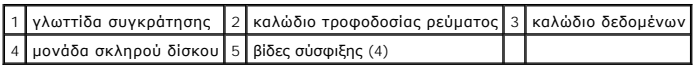

#### <span id="page-18-1"></span>**Inspiron 545s/546s**

a. Τραβήξτε τη γλωττίδα συγκράτησης προς τα πάνω και σύρετε τη μονάδα σκληρού δίσκου προς τα έξω και πάνω.

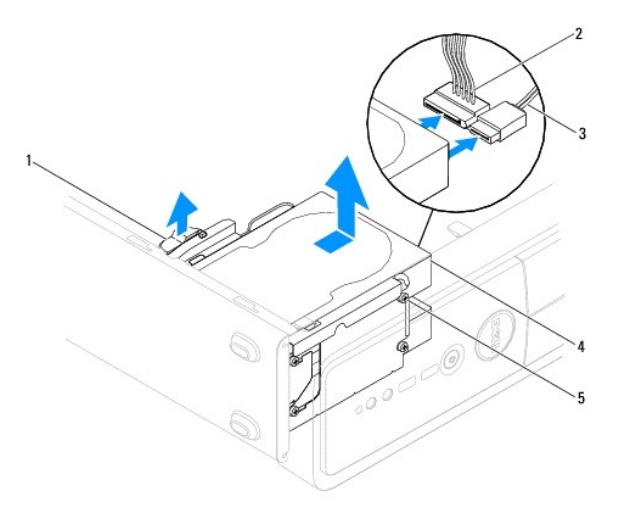

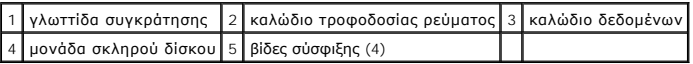

- 6. Επανατοποθετήστε το βραχίονα υποστήριξης (ανατρέξτε στην ενότητα [Επανατοποθέτηση του βραχίονα υποστήριξης](file:///C:/data/systems/insp535st/gk/sm/bracket.htm#wp1181287)).
- 7. Επανατοποθετήστε το κάλυμμα του υπολογιστή (ανατρέξτε στην ενότητα [Επανατοποθέτηση του καλύμματος του υπολογιστή](file:///C:/data/systems/insp535st/gk/sm/cover.htm#wp1181287)).
- 8. Συνδέστε τον υπολογιστή και τις άλλες συσκευές στην πρίζα.
- 9. Αν η αφαίρεση της μονάδας δίσκου αλλάζει τη διαμόρφωση της μονάδας δίσκου, βεβαιωθείτε ότι οι αντίστοιχες αλλαγές θα υπάρχουν και στο πρόγραμμα<br>ρύθμισης συστήματος (ανατρέξτε στην ενότητα <u>Πρόγραμμα ρύθμισης συστήματ</u>

# <span id="page-18-0"></span>**Αντικατάσταση μονάδας σκληρού δίσκου**

- 1. Ακολουθήστε τις διαδικασίες που αναφέρει η ενότητα [Προτού ξεκινήσετε](file:///C:/data/systems/insp535st/gk/sm/before.htm#wp1142684).
- 2. Αφαιρέστε το κάλυμμα του υπολογιστή (ανατρέξτε στην ενότητα [Αφαίρεση του καλύμματος του υπολογιστή](file:///C:/data/systems/insp535st/gk/sm/cover.htm#wp1189054)).
- 3. Αφαιρέστε το βραχίονα υποστήριξης (ανατρέξτε στην ενότητα [Αφαίρεση του βραχίονα υποστήριξης](file:///C:/data/systems/insp535st/gk/sm/bracket.htm#wp1189054)).
- 4. Ανατρέξτε στην τεκμηρίωση της μονάδας δίσκου για να βεβαιωθείτε ότι η διαμόρφωσή της είναι κατάλληλη για τον υπολογιστή σας.
- 5. Εάν δεν υπάρχουν, τοποθετήστε τις τέσσερις βίδες σύσφιξης στη μονάδα σκληρού δίσκου.
- 6. Συνδέστε τα καλώδια τροφοδοσίας και δεδομένων στη μονάδα σκληρού δίσκου.
- 7. Συνδέστε το καλώδιο δεδομένων στη θύρα της κάρτας συστήματος.
- 8. Σύρετε τη μονάδα σκληρού δίσκου στο φατνίο μονάδας σκληρού δίσκου, μέχρι να ασφαλίσει στη θέση της.
- 9. Ελέγξτε όλα τα καλώδια για να βεβαιωθείτε ότι οι συνδέσεις είναι σωστές και ότι η έδραση είναι σταθερή.
- 10. Επανατοποθετήστε το βραχίονα υποστήριξης (ανατρέξτε στην ενότητα [Επανατοποθέτηση του βραχίονα υποστήριξης](file:///C:/data/systems/insp535st/gk/sm/bracket.htm#wp1181287)).
- 11. Επανατοποθετήστε το κάλυμμα του υπολογιστή (ανατρέξτε στην ενότητα [Επανατοποθέτηση του καλύμματος του υπολογιστή](file:///C:/data/systems/insp535st/gk/sm/cover.htm#wp1181287)).
- 12. Συνδέστε τον υπολογιστή και τις συσκευές σας στην πρίζα και ενεργοποιήστε τα.
- 13. Ανατρέξτε στην τεκμηρίωση που συνόδευε τη μονάδα δίσκου, για οδηγίες σχετικά με την εγκατάσταση τυχόν λογισμικού που απαιτείται για τη λειτουργία της μονάδας δίσκου.

14. [Ελέγξτε το πρόγραμμα ρύθμισης συστήματος για αλλαγές στη διαμόρφωση της μονάδας δίσκου](file:///C:/data/systems/insp535st/gk/sm/setup.htm#wp1160276) (ανατρέξτε στην ενότητα Είσοδος στο πρόγραμμα ρύθμισης συστήματος).

# <span id="page-19-0"></span>**Αφαίρεση συσκευής ανάγνωσης καρτών μέσων**

- 1. Ακολουθήστε τις διαδικασίες που αναφέρει η ενότητα [Προτού ξεκινήσετε](file:///C:/data/systems/insp535st/gk/sm/before.htm#wp1142684).
- 2. Αφαιρέστε το κάλυμμα του υπολογιστή (ανατρέξτε στην ενότητα [Αφαίρεση του καλύμματος του υπολογιστή](file:///C:/data/systems/insp535st/gk/sm/cover.htm#wp1189054)).
- 3. Αφαιρέστε την πρόσοψη (ανατρέξτε στην ενότητα [Αφαίρεση της πρόσοψης](file:///C:/data/systems/insp535st/gk/sm/bezel.htm#wp1181855)).
- 4. Αποσυνδέστε το καλώδιο USB FlexBay και το καλώδιο τροφοδοσίας ρεύματος από το πίσω μέρος της συσκευής ανάγνωσης καρτών μέσων.

**ΣΗΜΕΙΩΣΗ**: Αν δεν πρόκειται να επανατοποθετήσετε τη συσκευή ανάγνωσης καρτών μέσων αυτήν τη στιγμή, αποσυνδέστε και το άλλο άκρο του<br>καλωδίου USB FlexBay από την κάρτα συστήματος και αφήστε το στην άκρη. Μπορείτε να χρησ τοποθετήσετε μια συσκευή ανάγνωσης καρτών μέσων στο μέλλον.

5. Αφαιρέστε τη συσκευή ανάγνωσης καρτών μέσων.

### **Inspiron 535s/537s**

a. Πιέστε προς τα μέσα τη γλωττίδα συγκράτησης στο πλάι της συσκευής ανάγνωσης μέσων και σύρετέ την προς τα έξω.

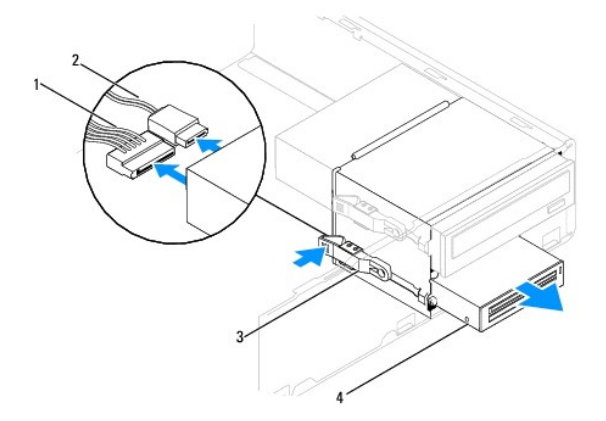

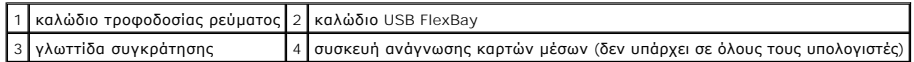

**Inspiron 545s/546s**

a. Τραβήξτε τη γλωττίδα συγκράτησης προς τα πάνω και σύρετε έξω τη συσκευή ανάγνωσης καρτών μέσων.

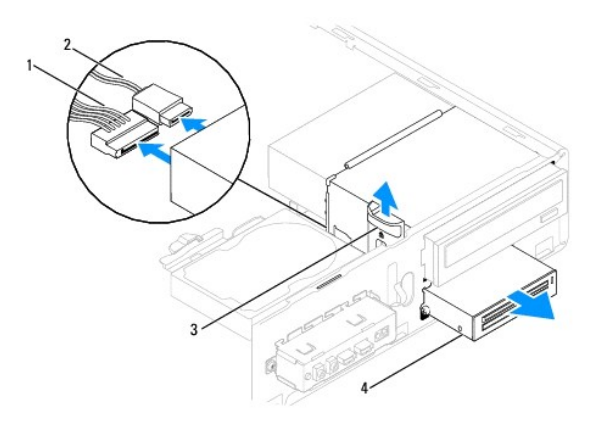

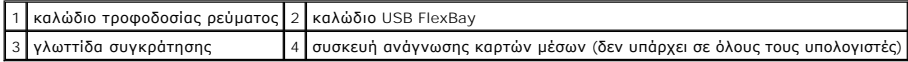

**ΣΗΜΕΙΩΣΗ:** Η θέση των συνδέσμων ενδέχεται να διαφέρει ανάλογα με τον τύπο του συστήματός σας. Για περισσότερες πληροφορίες, ανατρέξτε στην ενότητα [Εξαρτήματα κάρτας συστήματος](file:///C:/data/systems/insp535st/gk/sm/techov.htm#wp1206583).

- 6. Επανατοποθετήστε την πρόσοψη (ανατρέξτε στην ενότητα [Επανατοποθέτηση της πρόσοψης](file:///C:/data/systems/insp535st/gk/sm/bezel.htm#wp1181929)).
- 7. Επανατοποθετήστε το κάλυμμα του υπολογιστή (ανατρέξτε στην ενότητα [Επανατοποθέτηση του καλύμματος του υπολογιστή](file:///C:/data/systems/insp535st/gk/sm/cover.htm#wp1181287)).
- 8. Συνδέστε τον υπολογιστή και τις συσκευές σας στην πρίζα και ενεργοποιήστε τα.

# <span id="page-20-0"></span>**Αντικατάσταση συσκευής ανάγνωσης καρτών μέσων**

- 1. Ακολουθήστε τις διαδικασίες που αναφέρει η ενότητα [Προτού ξεκινήσετε](file:///C:/data/systems/insp535st/gk/sm/before.htm#wp1142684).
- 2. Αφαιρέστε το κάλυμμα του υπολογιστή (ανατρέξτε στην ενότητα [Αφαίρεση του καλύμματος του υπολογιστή](file:///C:/data/systems/insp535st/gk/sm/cover.htm#wp1189054)).
- 3. Αφαιρέστε την πρόσοψη (ανατρέξτε στην ενότητα [Αφαίρεση της πρόσοψης](file:///C:/data/systems/insp535st/gk/sm/bezel.htm#wp1181855)).
- 4. Αν πρόκειται για εγκατάσταση καινούργιας συσκευής ανάγνωσης καρτών μέσων, αφαιρέστε την αποσπώμενη μεταλλική πλακέτα. Ευθυγραμμίστε τη μύτη<br>ενός σταυροκατσάβιδου με την υποδοχή της αποσπώμενης μεταλλικής πλακέτας και

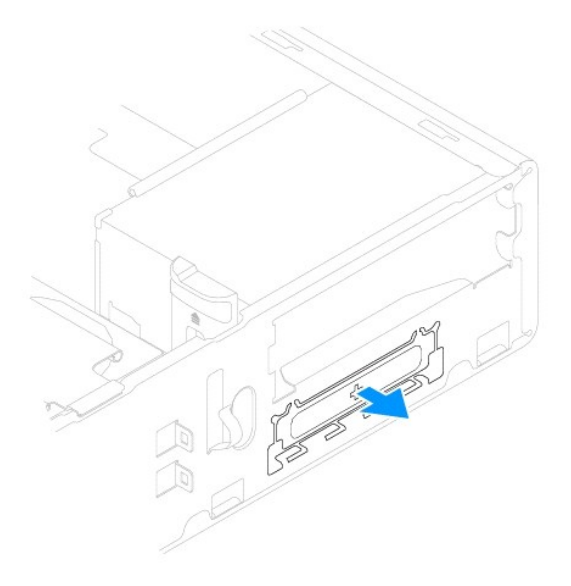

5. Εάν δεν υπάρχουν, τοποθετήστε δύο βίδες σύσφιξης στη συσκευή ανάγνωσης καρτών μέσων.

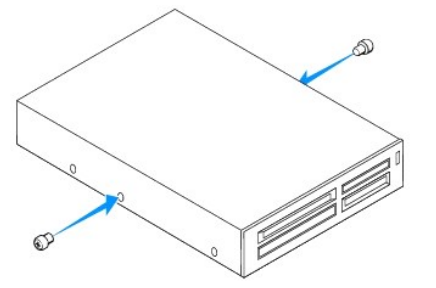

6. Σύρετε απαλά τη συσκευή ανάγνωσης καρτών μέσων στο εσωτερικό της υποδοχής FlexBay, έως ότου η συσκευή ανάγνωσης καρτών μέσων ασφαλίσει στη θέση της.

**ΣΗΜΕΙΩΣΗ:** Φροντίστε η τοποθέτηση της συσκευής ανάγνωσης καρτών μέσων να γίνει προτού συνδεθεί το καλώδιο USB του FlexBay.

7. Συνδέστε το καλώδιο USB του FlexBay στο πίσω μέρος της συσκευής ανάγνωσης καρτών μέσων και στην εσωτερική θύρα USB στην κάρτα συστήματος (ανατρέξτε στην ενότητα Εξαρτήματ

- <span id="page-21-1"></span>8. Συνδέστε το καλώδιο τροφοδοσίας ρεύματος στο πίσω μέρος της συσκευής ανάγνωσης καρτών μέσων.
- 9. Επανατοποθετήστε την πρόσοψη (ανατρέξτε στην ενότητα [Επανατοποθέτηση της πρόσοψης](file:///C:/data/systems/insp535st/gk/sm/bezel.htm#wp1181929)).
- 10. Επανατοποθετήστε το κάλυμμα του υπολογιστή (ανατρέξτε στην ενότητα [Επανατοποθέτηση του καλύμματος του υπολογιστή](file:///C:/data/systems/insp535st/gk/sm/cover.htm#wp1181287)).
- 11. Συνδέστε τον υπολογιστή και τις συσκευές σας στην πρίζα και ενεργοποιήστε τα.

# <span id="page-21-0"></span>**Αφαίρεση μονάδας οπτικού δίσκου**

- 1. Ακολουθήστε τις διαδικασίες που αναφέρει η ενότητα [Προτού ξεκινήσετε](file:///C:/data/systems/insp535st/gk/sm/before.htm#wp1142684).
- 2. Αφαιρέστε το κάλυμμα του υπολογιστή (ανατρέξτε στην ενότητα [Αφαίρεση του καλύμματος του υπολογιστή](file:///C:/data/systems/insp535st/gk/sm/cover.htm#wp1189054)).
- 3. Αφαιρέστε την πρόσοψη (ανατρέξτε στην ενότητα [Αφαίρεση της πρόσοψης](file:///C:/data/systems/insp535st/gk/sm/bezel.htm#wp1181855)).
- 4. Αποσυνδέστε το καλώδιο τροφοδοσίας ρεύματος και το καλώδιο δεδομένων από το πίσω μέρος της μονάδας οπτικού δίσκου.
	- **ΣΗΜΕΙΩΣΗ**: Αν δεν πρόκειται να επανατοποθετήσετε τη μονάδα οπτικού δίσκου αυτήν τη στιγμή, αποσυνδέστε και το άλλο άκρο του καλωδίου<br>δεδομένων από την κάρτα συστήματος και αφήστε το στην άκρη. Μπορείτε να χρησιμοποιήσετε
- 5. Αφαιρέστε τη μονάδα οπτικού δίσκου.

#### **Inspiron 535s/537s**

a. Πιέστε προς τα μέσα τη γλωττίδα συγκράτησης στο πλάι της μονάδας οπτικού δίσκου και σύρετέ την προς τα έξω.

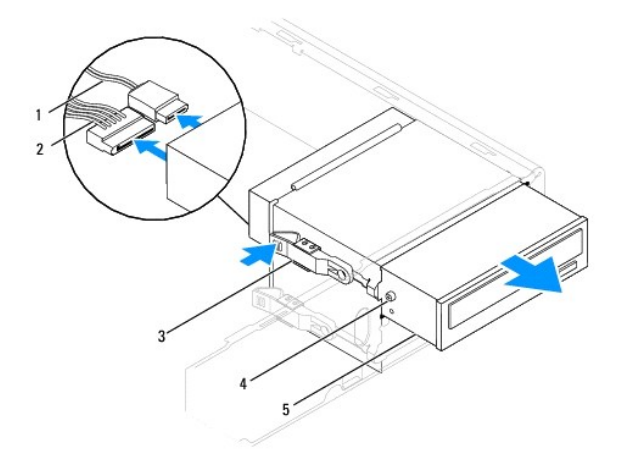

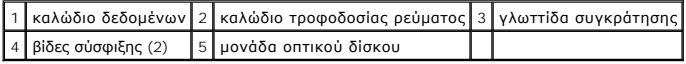

### **Inspiron 545s/546s**

a. Τραβήξτε τη γλωττίδα συγκράτησης προς τα πάνω και σύρετε τη μονάδα οπτικού δίσκου προς τα έξω.

<span id="page-22-1"></span>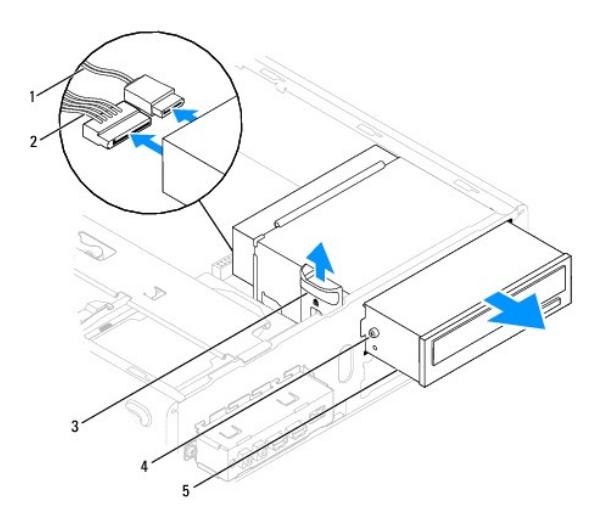

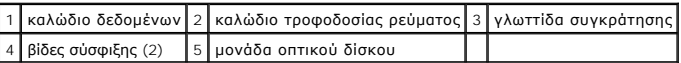

- 6. Επανατοποθετήστε την πρόσοψη (ανατρέξτε στην ενότητα Επανατοποθέτηση της πρόσο
- 7. Επανατοποθετήστε το κάλυμμα του υπολογιστή (ανατρέξτε στην ενότητα [Επανατοποθέτηση του καλύμματος του υπολογιστή](file:///C:/data/systems/insp535st/gk/sm/cover.htm#wp1181287)).
- 8. Συνδέστε τον υπολογιστή και τις συσκευές σας στην πρίζα και ενεργοποιήστε τα.
- 9. Διαμορφώστε τις μονάδες δίσκου στο πρόγραμμα ρύθμισης συστήματος (ανατρέξτε στην ενότητα [Επιλογές προγράμματος ρύθμισης συστήματος](file:///C:/data/systems/insp535st/gk/sm/setup.htm#wp1166955)).

# <span id="page-22-0"></span>**Αντικατάσταση μονάδας οπτικού δίσκου**

- 1. Ακολουθήστε τις διαδικασίες που αναφέρει η ενότητα [Προτού ξεκινήσετε](file:///C:/data/systems/insp535st/gk/sm/before.htm#wp1142684).
- 2. Αφαιρέστε το κάλυμμα του υπολογιστή (ανατρέξτε στην ενότητα [Αφαίρεση του καλύμματος του υπολογιστή](file:///C:/data/systems/insp535st/gk/sm/cover.htm#wp1189054)).
- 3. Αφαιρέστε την πρόσοψη (ανατρέξτε στην ενότητα [Αφαίρεση της πρόσοψης](file:///C:/data/systems/insp535st/gk/sm/bezel.htm#wp1181855)).
- 4. Εάν δεν υπάρχουν, τοποθετήστε τις δύο βίδες σύσφιξης στη μονάδα οπτικού δίσκου.
- 5. Σπρώξτε προσεκτικά τη μονάδα οπτικού δίσκου στη θέση της.
- 6. Συνδέστε τα καλώδια τροφοδοσίας ρεύματος και δεδομένων στη μονάδα οπτικού δίσκου.
- 7. Συνδέστε το καλώδιο δεδομένων στη θύρα της κάρτας συστήματος.
	- **ΣΗΜΕΙΩΣΗ:** Η θέση των συνδέσμων ενδέχεται να διαφέρει ανάλογα με τον τύπο του συστήματός σας. Για περισσότερες πληροφορίες, ανατρέξτε στην ενότητα [Εξαρτήματα κάρτας συστήματος](file:///C:/data/systems/insp535st/gk/sm/techov.htm#wp1206583).
- 8. Επανατοποθετήστε την πρόσοψη (ανατρέξτε στην ενότητα [Επανατοποθέτηση της πρόσοψης](file:///C:/data/systems/insp535st/gk/sm/bezel.htm#wp1181929)).
- 9. Επανατοποθετήστε το κάλυμμα του υπολογιστή (ανατρέξτε στην ενότητα [Επανατοποθέτηση του καλύμματος του υπολογιστή](file:///C:/data/systems/insp535st/gk/sm/cover.htm#wp1181287)).
- 10. Συνδέστε τον υπολογιστή και τις συσκευές σας στις ηλεκτρικές τους πρίζες και, στη συνέχεια, θέστε τα σε λειτουργία.

Ανατρέξτε στην τεκμηρίωση που συνόδευε τη μονάδα δίσκου, για οδηγίες σχετικά με την εγκατάσταση τυχόν λογισμικού που απαιτείται για τη λειτουργία της μονάδας δίσκου.

11. [Ελέγξτε το πρόγραμμα ρύθμισης συστήματος για αλλαγές στη διαμόρφωση της μονάδας δίσκου](file:///C:/data/systems/insp535st/gk/sm/setup.htm#wp1160276) (ανατρέξτε στην ενότητα <u>Είσοδος στο πρόγραμμα</u><br><u>ρύθμισης συστήματος</u>).

[Επιστροφή στη σελίδα περιεχομένων](file:///C:/data/systems/insp535st/gk/sm/index.htm)

## <span id="page-23-0"></span>**Ανεμιστήρες**

**Εγχειρίδιο σέρβις των Dell™ Inspiron™ 535s/537s/545s/546s** 

- [Αντικατάσταση του ανεμιστήρα επεξεργαστή και της ψήκτρας](#page-23-1)
- **Αντικατάσταση της διάταξης του ανεμιστήρα επεξερ**
- [Αφαίρεση ανεμιστήρα πλαισίου](#page-25-0)
- [Αντικατάσταση του ανεμιστήρα πλαισίου](#page-26-0)
- **ΠΡΟΕΙΔΟΠΟΙΗΣΗ: Πριν από κάθε εργασία στο εσωτερικό του υπολογιστή σας, διαβάζετε τις οδηγίες για την ασφάλεια που εστάλησαν μαζί με τον**  υπολογιστή σας. Για πρόσθετες πληροφορίες σχετικά με τις βέλτιστες πρακτικές ασφαλείας, ανατρέξτε στην Κεντρική σελίδα περί συμμόρφωσης<br>με κανονισμούς (Regulatory Compliance Homepage), στη διεύθυνση www.dell.com/regulator
- $\mathbb{A}$ ΠΡΟΕΙΔΟΠΟΙΗΣΗ: Για να αποφύγετε το ενδεχόμενο ηλεκτροπληξίας, τραυματισμό λόγω της κίνησης των πτερυγίων του ανεμιστήρα ή άλλους μη<br>αναμενόμενους τραυματισμούς, αποσυνδέετε πάντοτε τον υπολογιστή σας από την ηλεκτρική πρί
- $\mathbb{A}$ ΠΡΟΕΙΔΟΠΟΙΗΣΗ: Μη λειτουργείτε τον εξοπλισμό σας αν κάποιο κάλυμμα (όπως μεταξύ άλλων το κάλυμμα του υπολογιστή, οι προσόψεις, οι<br>τάπες, τα ένθετα πρόσοψης κ.λπ.) δεν είναι στη θέση του.

## <span id="page-23-1"></span>**Αντικατάσταση του ανεμιστήρα επεξεργαστή και της ψήκτρας**

- **ΠΡΟΣΟΧΗ: Ο ανεμιστήρας επεξεργαστή και η ψήκτρα αποτελούν ενιαία μονάδα. Μην προσπαθήσετε να αφαιρέσετε τον ανεμιστήρα χωριστά.**
- ΠΡΟΣΟΧΗ: Μην ακουμπήσετε τα πτερύγια του ανεμιστήρα κατά την αφαίρεση του ανεμιστήρα του επεξεργαστή και της ψήκτρας. Κάτι τέτοιο θα<br>μπορούσε να προκαλέσει βλάβη στον ανεμιστήρα.
- 1. Ακολουθήστε τις διαδικασίες που αναφέρει η ενότητα [Προτού ξεκινήσετε](file:///C:/data/systems/insp535st/gk/sm/before.htm#wp1142684).
- 2. Αφαιρέστε το κάλυμμα του υπολογιστή (ανατρέξτε στην ενότητα [Αφαίρεση του καλύμματος του υπολογιστή](file:///C:/data/systems/insp535st/gk/sm/cover.htm#wp1189054)).
- 3. Αποσυνδέστε το καλώδιο της διάταξης του ανεμιστήρα επεξεργαστή και της ψήκτρας από τη θύρα ανεμιστήρα επεξεργαστή στην κάρτα συστήματος (ανατρέξτε στην ενότητα [Εξαρτήματα κάρτας συστήματος](file:///C:/data/systems/insp535st/gk/sm/techov.htm#wp1206583)).
- 4. Απομακρύνετε προσεκτικά όσα καλώδια περνούν πάνω από τη διάταξη του ανεμιστήρα επεξεργαστή και της ψήκτρας.
- **ΠΡΟΣΟΧΗ: Παρότι το κάλυμμά της είναι πλαστικό, η ψήκτρα είναι πιθανό να είναι ιδιαίτερα θερμή στη διάρκεια της κανονικής λειτουργίας. Φροντίστε να αφήσετε να περάσει επαρκής χρόνος ώστε να κρυώσει προτού την ακουμπήσετε.**
- 5. Αφαίρεση του ανεμιστήρα επεξεργαστή και της ψήκτρας.

### **Inspiron™ 535s/537s/545s**

a. Χαλαρώστε τις τέσσερις βίδες στερέωσης που συγκρατούν τη διάταξη του ανεμιστήρα επεξεργαστή και της ψήκτρας και ανασηκώστε τη κάθετα προς τα επάνω.

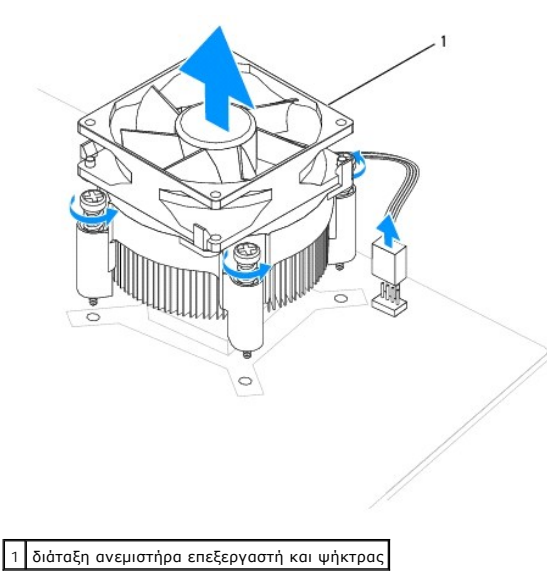

<span id="page-24-0"></span>**ΣΗΜΕΙΩΣΗ:** Η διάταξη του ανεμιστήρα επεξεργαστή και της ψήκτρας του υπολογιστή σας μπορεί να μην μοιάζει ακριβώς με αυτήν που εμφανίζεται στην παραπάνω εικόνα.

#### **Inspiron 546s**

- a. Περιστρέψτε το μοχλό σύσφιξης κατά 180 μοίρες προς τα αριστερά, για να απελευθερώσετε τη λαβή σύσφιξης από την προεξοχή του στηρίγματος.
- b. Περιστρέψτε τη διάταξη του ανεμιστήρα επεξεργαστή και της ψήκτρας απαλά προς τα επάνω και αφαιρέστε την από τον υπολογιστή. Αφήστε κάτω<br>τη διάταξη του ανεμιστήρα επεξεργαστή και της ψήκτρας, στηρίζοντάς τη στην επάνω π επάνω.

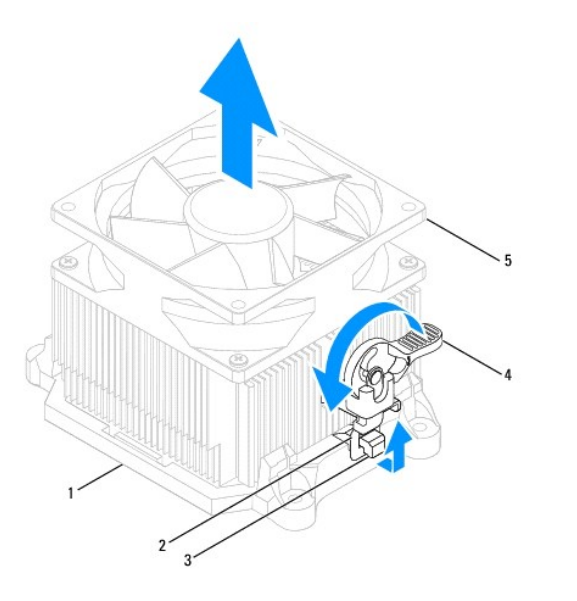

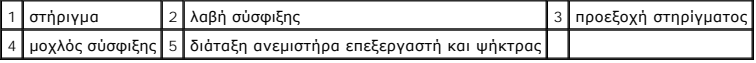

**ΣΗΜΕΙΩΣΗ:** Η διάταξη του ανεμιστήρα επεξεργαστή και της ψήκτρας του υπολογιστή σας μπορεί να μην μοιάζει ακριβώς με αυτήν που εμφανίζεται στην παραπάνω εικόνα.

## <span id="page-24-1"></span>**Αντικατάσταση της διάταξης του ανεμιστήρα επεξεργαστή και της ψήκτρας**

- **ΠΡΟΣΟΧΗ: Όταν εγκαθιστάτε εκ νέου τον ανεμιστήρα, φροντίστε να μην συμπιέζονται τα καλώδια που βρίσκονται ανάμεσα στην κάρτα του συστήματος και τον ανεμιστήρα.**
- 1. Καθαρίστε τη θερμοαγώγιμη πάστα από το κάτω μέρος της διάταξης του ανεμιστήρα επεξεργαστή και της ψήκτρας.

ΠΡΟΣΟΧΗ: Φροντίστε να τοποθετήσετε καινούργια θερμοαγώγιμη πάστα. Η καινούρια θερμοαγώγιμη πάστα είναι ζωτικής σημασίας για τη<br>διασφάλιση επαρκούς θερμικής μόνωσης, η οποία αποτελεί προϋπόθεση για τη βέλτιστη λειτουργία τ

- 2. Απλώστε την καινούρια θερμοαγώγιμη πάστα στο επάνω μέρος του επεξεργαστή.
- 3. Αντικατάσταση της διάταξης του ανεμιστήρα επεξεργαστή και της ψήκτρας.

#### **Inspiron 535s/537s/545s**

- a. Ευθυγραμμίστε τις βίδες στερέωσης στον ανεμιστήρα επεξεργαστή και την ψήκτρα με τις τέσσερις οπές βιδών στις μεταλλικές υποδοχές στην κάρτα συστήματος.
- b. Σφίξτε τις τέσσερις βίδες στερέωσης που συγκρατούν τη διάταξη του ανεμιστήρα επεξεργαστή και της ψήκτρας στην κάρτα συστήματος.

**ΣΗΜΕΙΩΣΗ:** Βεβαιωθείτε ότι η διάταξη του ανεμιστήρα επεξεργαστή και της ψήκτρας έχει τοποθετηθεί και στερεωθεί σωστά.

#### **Inspiron 546s**

- a. Τοποθετήστε τη διάταξη του ανεμιστήρα επεξεργαστή και της ψήκτρας πίσω στο στήριγμα.
- b. Βεβαιωθείτε ότι οι δύο λαβές σύσφιξης είναι ευθυγραμμισμένες με τις δύο προεξοχές του στηρίγματος.
- c. Κρατήστε τη διάταξη του ανεμιστήρα επεξεργαστή και της ψήκτρας στη θέση της και περιστρέψτε το μοχλό σύσφιξης κατά 180 μοίρες προς τα αριστερά για να ασφαλίσετε τη διάταξη του ανεμιστήρα επεξεργαστή και της ψήκτρας.

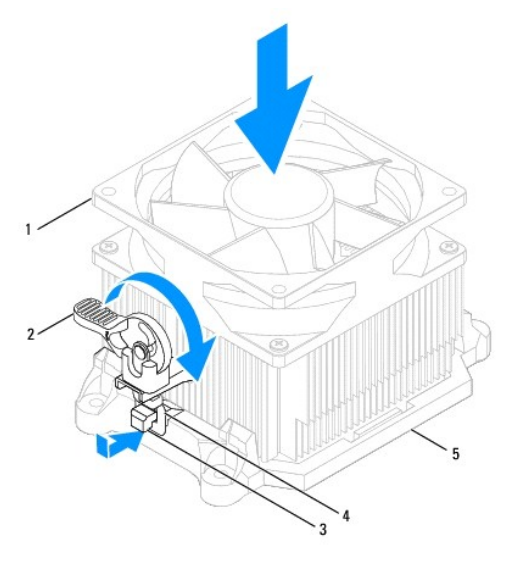

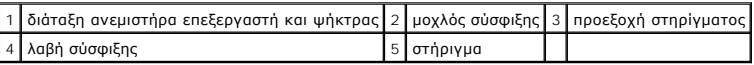

- 4. Συνδέστε το καλώδιο της διάταξης του ανεμιστήρα επεξεργαστή και της ψήκτρας στη θύρα ανεμιστήρα στην κάρτα του συστήματος (ανατρέξτε στην ενότητα [Εξαρτήματα κάρτας συστήματος](file:///C:/data/systems/insp535st/gk/sm/techov.htm#wp1206583)).
- 5. Επανατοποθετήστε το κάλυμμα του υπολογιστή (ανατρέξτε στην ενότητα [Επανατοποθέτηση του καλύμματος του υπολογιστή](file:///C:/data/systems/insp535st/gk/sm/cover.htm#wp1181287)).
- 6. Συνδέστε τον υπολογιστή και τις συσκευές σας σε μια ηλεκτρική πρίζα και ενεργοποιήστε τα.

# <span id="page-25-0"></span>**Αφαίρεση ανεμιστήρα πλαισίου**

- **ΠΡΟΣΟΧΗ: Κατά την αφαίρεση του ανεμιστήρα πλαισίου, μην αγγίζετε τα πτερύγια του ανεμιστήρα. Κάτι τέτοιο θα μπορούσε να προκαλέσει βλάβη στον ανεμιστήρα.**
- 1. Ακολουθήστε τις διαδικασίες που αναφέρει η ενότητα [Προτού ξεκινήσετε](file:///C:/data/systems/insp535st/gk/sm/before.htm#wp1142684).
- 2. Αφαιρέστε το κάλυμμα του υπολογιστή (ανατρέξτε στην ενότητα [Αφαίρεση του καλύμματος του υπολογιστή](file:///C:/data/systems/insp535st/gk/sm/cover.htm#wp1189054)).
- 3. [Αποσυνδέστε το καλώδιο του ανεμιστήρα πλαισίου από τη θύρα του ανεμιστήρα πλαισίου στην κάρτα συστήματος](file:///C:/data/systems/insp535st/gk/sm/techov.htm#wp1206583) (ανατρέξτε στην ενότητα <u>Εξαρτήματα</u><br>κάρτας συστήματος).
- 4. Αφαιρέστε τη βίδα που συγκρατεί τον ανεμιστήρα πλαισίου.
- 5. Σύρετε τον ανεμιστήρα πλαισίου προς την μπροστινή πλευρά του υπολογιστή και ανασηκώστε τον.

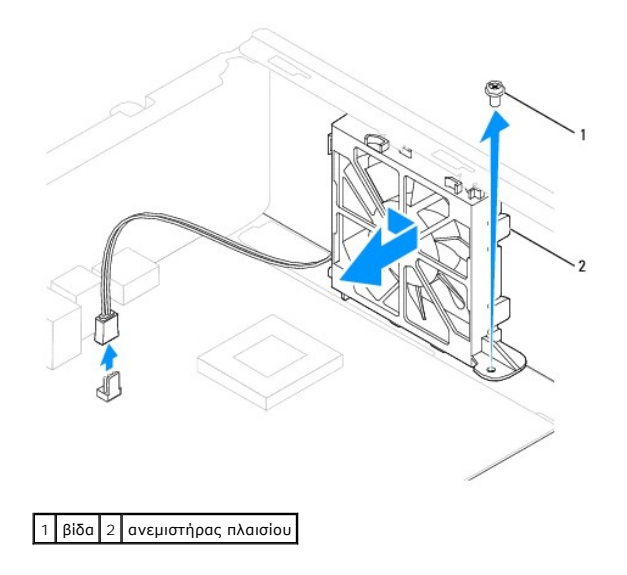

# <span id="page-26-0"></span>**Αντικατάσταση του ανεμιστήρα πλαισίου**

- 1. Ακολουθήστε τις διαδικασίες που αναφέρει η ενότητα [Προτού ξεκινήσετε](file:///C:/data/systems/insp535st/gk/sm/before.htm#wp1142684).
- 2. Ευθυγραμμίστε τις επάνω και κάτω γλωττίδες πλαισίου του ανεμιστήρα με τις προεξοχές του πλαισίου και σύρετε τον ανεμιστήρα του πλαισίου προς το πίσω μέρος του υπολογιστή.

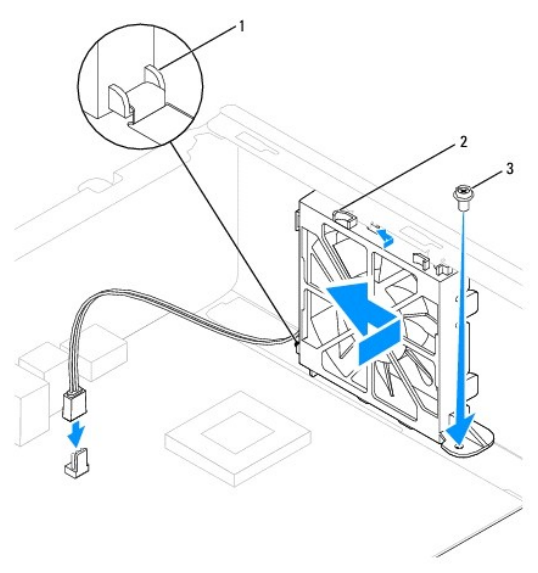

## 1 κάτω γλωττίδα 2 επάνω γλωττίδες (2) 3 βίδα

- 3. Επανατοποθετήστε τη βίδα που συγκρατεί τον ανεμιστήρα πλαισίου στο πλαίσιο.
- 4. [Συνδέστε το καλώδιο του ανεμιστήρα πλαισίου στη θύρα του ανεμιστήρα πλαισίου στην κάρτα συστήματος](file:///C:/data/systems/insp535st/gk/sm/techov.htm#wp1206583) (ανατρέξτε στην ενότητα Εξαρ<u>τήματα κάρτας</u> συστήματος).
- 5. Επανατοποθετήστε το κάλυμμα του υπολογιστή (ανατρέξτε στην ενότητα [Επανατοποθέτηση του καλύμματος του υπολογιστή](file:///C:/data/systems/insp535st/gk/sm/cover.htm#wp1181287)).
- 6. Συνδέστε τον υπολογιστή και τις συσκευές σας σε μια ηλεκτρική πρίζα και ενεργοποιήστε τα.

**Εγχειρίδιο σέρβις των Dell™ Inspiron™ 535s/537s/545s/546s** 

<span id="page-27-0"></span>**Μπροστινό πλαίσιο Ι/Ο** 

- [Αφαίρεση του μπροστινού πλαισίου](#page-27-1) I/O
- **Ο** Αντικατάσταση του μπροστινού πλαισίου
- $\mathbb{A}$ ΠΡΟΕΙΔΟΠΟΙΗΣΗ: Πριν από κάθε εργασία στο εσωτερικό του υπολογιστή σας, διαβάζετε τις οδηγίες για την ασφάλεια που εστάλησαν μαζί με τον<br>υπολογιστή σας. Για πρόσθετες πληροφορίες σχετικά με τις βέλτιστες πρακτικές ασφαλεία
- **ΠΡΟΕΙΔΟΠΟΙΗΣΗ: Για να αποφύγετε τον κίνδυνο ηλεκτροπληξίας, αποσυνδέετε πάντοτε τον υπολογιστή σας από την ηλεκτρική πρίζα προτού αφαιρέσετε το κάλυμμα.**
- ⚠ ΠΡΟΕΙΔΟΠΟΙΗΣΗ: Μη λειτουργείτε τον εξοπλισμό σας αν κάποιο κάλυμμα (όπως μεταξύ άλλων το κάλυμμα του υπολογιστή, οι προσόψεις, οι<br>τάπες, τα ένθετα πρόσοψης κ.λπ.) δεν είναι στη θέση του.

### <span id="page-27-1"></span>**Αφαίρεση του μπροστινού πλαισίου I/O**

- **ΣΗΜΕΙΩΣΗ:** Σημειώστε τη διαδρομή όλων των καλωδίων καθώς τα αφαιρείτε, για να μπορέσετε να τα τοποθετήσετε ξανά σωστά κατά την τοποθέτηση του νέου πλαισίου I/O.
- 1. Ακολουθήστε τις διαδικασίες που αναφέρει η ενότητα [Προτού ξεκινήσετε](file:///C:/data/systems/insp535st/gk/sm/before.htm#wp1142684).
- 2. Αφαιρέστε το κάλυμμα του υπολογιστή (ανατρέξτε στην ενότητα [Αφαίρεση του καλύμματος του υπολογιστή](file:///C:/data/systems/insp535st/gk/sm/cover.htm#wp1189054)).
- 3. Αφαιρέστε την πρόσοψη (ανατρέξτε στην ενότητα [Αφαίρεση της πρόσοψης](file:///C:/data/systems/insp535st/gk/sm/bezel.htm#wp1181855)).
- 4. Αφαιρέστε το βραχίονα υποστήριξης (ανατρέξτε στην ενότητα [Αφαίρεση του βραχίονα υποστήριξης](file:///C:/data/systems/insp535st/gk/sm/bracket.htm#wp1189054)).
- 5. Αφαιρέστε τη μονάδα σκληρού δίσκου (ανατρέξτε στην ενότητα [Αφαίρεση μονάδας σκληρού δίσκου](file:///C:/data/systems/insp535st/gk/sm/drives.htm#wp1187082)).
- ΠΡΟΣΟΧΗ: Καθώς τραβάτε το πλαίσιο Ι/Ο έξω από τον υπολογιστή, να είστε ιδιαίτερα προσεκτικοί. Η απροσεξία μπορεί να οδηγήσει στη βλάβη<br>των συνδέσμων καλωδίου και των κλιπ διαδρομής των καλωδίων.
- 6. Αποσυνδέστε όλα τα καλώδια που είναι συνδεδεμένα στο πλαίσιο I/O από την κάρτα συστήματος.
- 7. Αφαιρέστε τη βίδα που συγκρατεί το πλαίσιο I/O στο πλαίσιο του υπολογιστή.
- 8. Σύρετε το πλαίσιο I/O προς τα αριστερά και τραβήξτε το προσεκτικά προς τα έξω.

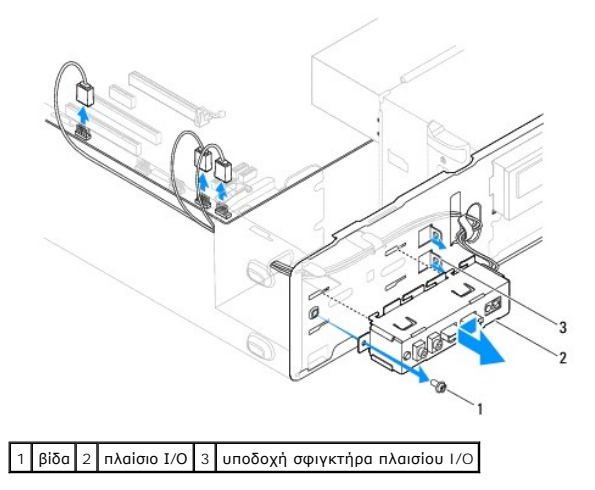

## <span id="page-27-2"></span>**Αντικατάσταση του μπροστινού πλαισίου I/O**

**ΠΡΟΣΟΧΗ: Προσέξτε να μην προκαλέσετε βλάβη στους συνδέσμους των καλωδίων και τα κλιπ στερέωσής τους καθώς σύρετε το πλαίσιο I/O στην υποδοχή του σφιγκτήρα του.**

- 1. Ευθυγραμμίστε και σύρετε το πλαίσιο I/O στην υποδοχή του σφιγκτήρα του.
- 2. Αντικαταστήστε τη βίδα που συγκρατεί το πλαίσιο I/O στο πλαίσιο του υπολογιστή.
- 3. Συνδέστε τα καλώδια στους συνδέσμους της κάρτας συστήματος.
- 4. Επανατοποθετήστε τη μονάδα σκληρού δίσκου (ανατρέξτε στην ενότητα [Αντικατάσταση μονάδας σκληρού δίσκου](file:///C:/data/systems/insp535st/gk/sm/drives.htm#wp1187504)).
- 5. Επανατοποθετήστε το βραχίονα υποστήριξης (ανατρέξτε στην ενότητα [Επανατοποθέτηση του βραχίονα υποστήριξης](file:///C:/data/systems/insp535st/gk/sm/bracket.htm#wp1181287)).
- 6. Επανατοποθετήστε την πρόσοψη (ανατρέξτε στην ενότητα [Επανατοποθέτηση της πρόσοψης](file:///C:/data/systems/insp535st/gk/sm/bezel.htm#wp1181929)).
- 7. Επανατοποθετήστε το κάλυμμα του υπολογιστή (ανατρέξτε στην ενότητα [Επανατοποθέτηση του καλύμματος του υπολογιστή](file:///C:/data/systems/insp535st/gk/sm/cover.htm#wp1181287)).
- 8. Συνδέστε τον υπολογιστή και τις συσκευές σας σε μια ηλεκτρική πρίζα και ενεργοποιήστε τα.

## <span id="page-29-0"></span>**Μνήμη**

**Εγχειρίδιο σέρβις των Dell™ Inspiron™ 535s/537s/545s/546s** 

- *Αφαίρεση μνήμης*
- Θ Αντικατάσταση μον
- [Προτεινόμενη διαμόρφωση μνήμης](#page-30-0)
- [Ρύθμιση παραμέτρων μνήμης δύο καναλιών](#page-30-1)
- ΠΡΟΕΙΔΟΠΟΙΗΣΗ: Πριν από κάθε εργασία στο εσωτερικό του υπολογιστή σας, διαβάζετε τις οδηγίες για την ασφάλεια που εστάλησαν μαζί με τον<br>υπολογιστή σας. Για πρόσθετες πληροφορίες σχετικά με τις βέλτιστες πρακτικές ασφαλεία
- **ΠΡΟΕΙΔΟΠΟΙΗΣΗ: Για να αποφύγετε τον κίνδυνο ηλεκτροπληξίας, αποσυνδέετε πάντοτε τον υπολογιστή σας από την ηλεκτρική πρίζα προτού**   $\triangle$ **αφαιρέσετε το κάλυμμα.**

 $\triangle$ ΠΡΟΕΙΔΟΠΟΙΗΣΗ: Μη λειτουργείτε τον εξοπλισμό σας αν κάποιο κάλυμμα (όπως μεταξύ άλλων το κάλυμμα του υπολογιστή, οι προσόψεις, οι<br>τάπες, τα ένθετα πρόσοψης κ.λπ.) δεν είναι στη θέση του.

# <span id="page-29-1"></span>**Αφαίρεση μνήμης**

- 1. Ακολουθήστε τις διαδικασίες που αναφέρει η ενότητα [Προτού ξεκινήσετε](file:///C:/data/systems/insp535st/gk/sm/before.htm#wp1142684).
- 2. Αφαιρέστε το κάλυμμα του υπολογιστή (ανατρέξτε στην ενότητα [Αφαίρεση του καλύμματος του υπολογιστή](file:///C:/data/systems/insp535st/gk/sm/cover.htm#wp1189054)).
- 3. Εντοπίστε τις μονάδες μνήμης στην κάρτα συστήματος (ανατρέξτε στην ενότητα [Εξαρτήματα κάρτας συστήματος](file:///C:/data/systems/insp535st/gk/sm/techov.htm#wp1206583)).
- 4. Πιέστε προς τα έξω το κλιπ συγκράτησης στην κάθε άκρη του συνδέσμου της μονάδας μνήμης.

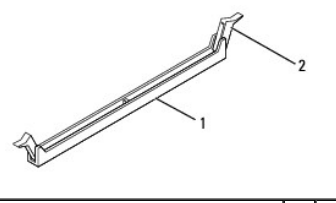

1 σύνδεσμος μονάδας μνήμης 2 κλιπ συγκράτησης

5. Πιάστε τη μονάδα μνήμης και τραβήξτε την προς τα επάνω.

Αν η μονάδα μνήμης δεν βγαίνει εύκολα, κουνήστε την απαλά εμπρός - πίσω για να την αφαιρέσετε από το σύνδεσμο.

# <span id="page-29-2"></span>**Αντικατάσταση μονάδας μνήμης**

- 1. Ακολουθήστε τις διαδικασίες που αναφέρει η ενότητα [Προτού ξεκινήσετε](file:///C:/data/systems/insp535st/gk/sm/before.htm#wp1142684).
- 2. Πιέστε προς τα έξω το κλιπ συγκράτησης στην κάθε άκρη του συνδέσμου της μονάδας μνήμης.
- 3. Ακολουθήστε τις κατευθυντήριες οδηγίες για την εγκατάσταση μνήμης (ανατρέξτε στην ενότητα [Προτεινόμενη διαμόρφωση μνήμης](#page-30-0)).

### **ΠΡΟΣΟΧΗ: Μην εγκαθιστάτε μονάδες μνήμης ECC.**

4. Ευθυγραμμίστε την εγκοπή στο στο κάτω μέρος της μονάδας μνήμης με τη γλωττίδα του συνδέσμου της μονάδας μνήμης.

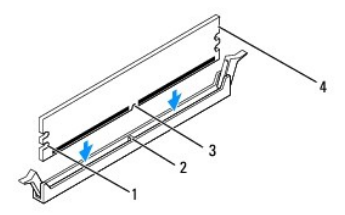

<span id="page-30-2"></span>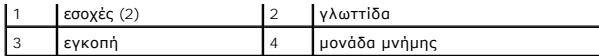

### **ΠΡΟΣΟΧΗ: Για να αποφύγετε βλάβες στη μονάδα μνήμης, πιέστε τη μονάδα μνήμης κάθετα στο σύνδεσμο, ασκώντας ίση δύναμη σε κάθε άκρο της μονάδας μνήμης.**

5. Τοποθετήστε τη μονάδα μνήμης στο σύνδεσμο έως ότου η μονάδα να ασφαλίσει στη θέση της.

Αν τοποθετήσετε τη μονάδα μνήμης σωστά, τα κλιπ συγκράτησης ασφαλίζουν στις εσοχές σε κάθε άκρο της μονάδας μνήμης.

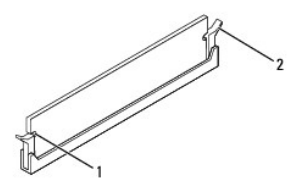

1 εσοχές (2) 2 κλιπ συγκράτησης (ασφαλισμένα στη θέση τους)

- 6. Επανατοποθετήστε το κάλυμμα του υπολογιστή (ανατρέξτε στην ενότητα [Επανατοποθέτηση του καλύμματος του υπολογιστή](file:///C:/data/systems/insp535st/gk/sm/cover.htm#wp1181287)).
- 7. Συνδέστε τον υπολογιστή και τις συσκευές σας στην πρίζα και ενεργοποιήστε τα.

Αν εμφανιστεί το μήνυμα που δηλώνει ότι το μέγεθος της μνήμης έχει αλλάξει, πιέστε το πλήκτρο <F1> για να συνεχίσετε.

- 8. Συνδεθείτε στον υπολογιστή σας.
- 9. Κάντε δεξί κλικ στο εικονίδιο **Ο Υπολογιστής μου** στην επιφάνεια εργασίας των Microsoft® Windows® και κατόπιν επιλέξτε **Ιδιότητες**.
- 10. Κάντε κλικ στην καρτέλα **Γενικά**.
- 11. Για να εξακριβώσετε αν η εγκατάσταση της μνήμης έγινε σωστά, ελέγξτε την ποσότητα της μνήμης (RAM) που αναφέρεται.

# <span id="page-30-0"></span>**Προτεινόμενη διαμόρφωση μνήμης**

Κατά την εγκατάσταση ή την αντικατάσταση μνήμης, ανατρέξτε στον παρακάτω πίνακα:

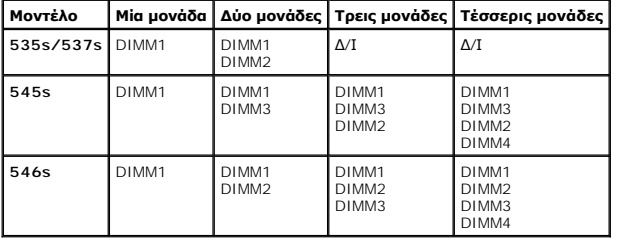

# <span id="page-30-1"></span>**Ρύθμιση παραμέτρων μνήμης δύο καναλιών**

**ΣΗΜΕΙΩΣΗ:** Στο Inspiron™ 535s/537s δεν υποστηρίζεται μνήμη δύο καναλιών.

**Inspiron 545s**

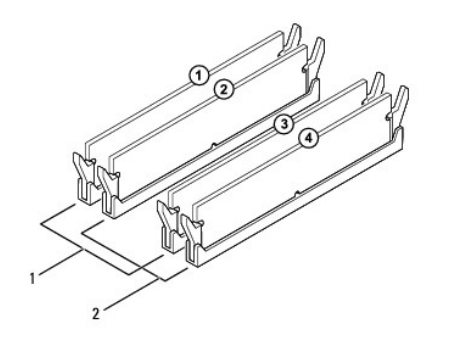

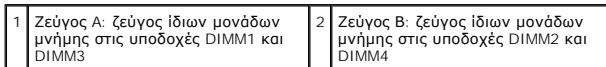

**Inspiron 546s**

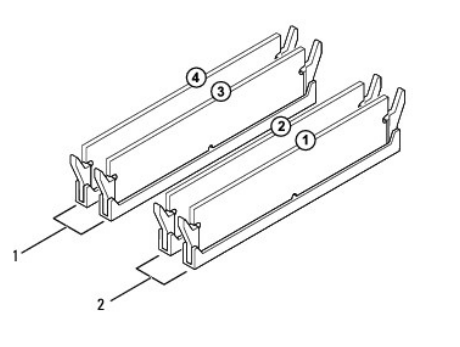

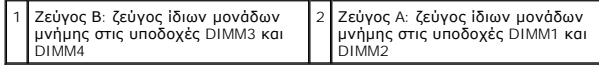

# <span id="page-32-0"></span>**Τροφοδοτικό**

**Εγχειρίδιο σέρβις των Dell™ Inspiron™ 535s/537s/545s/546s** 

- [Αφαίρεση του τροφοδοτικού](#page-32-1)
- Θ Επανατοποθέτηση του τρ
- ΠΡΟΕΙΔΟΠΟΙΗΣΗ: Πριν από κάθε εργασία στο εσωτερικό του υπολογιστή σας, διαβάζετε τις οδηγίες για την ασφάλεια που εστάλησαν μαζί με τον<br>υπολογιστή σας. Για πρόσθετες πληροφορίες σχετικά με τις βέλτιστες πρακτικές ασφαλεία
- **ΠΡΟΕΙΔΟΠΟΙΗΣΗ: Για να αποφύγετε τον κίνδυνο ηλεκτροπληξίας, αποσυνδέετε πάντοτε τον υπολογιστή σας από την ηλεκτρική πρίζα προτού**   $\bigwedge$ **αφαιρέσετε το κάλυμμα.**
- $\Lambda$ ΠΡΟΕΙΔΟΠΟΙΗΣΗ: Μη λειτουργείτε τον εξοπλισμό σας αν κάποιο κάλυμμα (όπως μεταξύ άλλων τα καλύμματα του υπολογιστή, οι προσόψεις, οι<br>τάπες, τα ένθετα πρόσοψης κ.λπ.) δεν είναι στη θέση του.

## <span id="page-32-1"></span>**Αφαίρεση του τροφοδοτικού**

- 1. Ακολουθήστε τις διαδικασίες που αναφέρει η ενότητα [Προτού ξεκινήσετε](file:///C:/data/systems/insp535st/gk/sm/before.htm#wp1142684).
- 2. Αφαιρέστε το κάλυμμα του υπολογιστή (ανατρέξτε στην ενότητα [Αφαίρεση του καλύμματος του υπολογιστή](file:///C:/data/systems/insp535st/gk/sm/cover.htm#wp1189054)).
- 3. Αποσυνδέστε τα καλώδια τροφοδοσίας ρεύματος DC από την κάρτα του συστήματος και τις μονάδες δίσκων.

Σημειώστε τη διαδρομή των καλωδίων τροφοδοσίας ρεύματος DC κάτω από τα γλωσσίδια στο πλαίσιο του υπολογιστή, καθώς τα αφαιρείτε από την κάρτα συστήματος και τις μονάδες δίσκου. Πρέπει να δρομολογήσετε σωστά τα καλώδια αυτά όταν θα τα επανατοποθετήσετε για να μη μαγκώσουν ή<br>διπλώσουν.

- 4. Αφαιρέστε το βραχίονα υποστήριξης (ανατρέξτε στην ενότητα [Αφαίρεση του βραχίονα υποστήριξης](file:///C:/data/systems/insp535st/gk/sm/bracket.htm#wp1189054)).
- 5. Αφαιρέστε όλα τα καλώδια από το κλιπ συγκράτησης στην πλευρά του τροφοδοτικού.
- 6. Αφαιρέστε τις τρεις βίδες που συγκρατούν το τροφοδοτικό στο πλαίσιο του υπολογιστή.

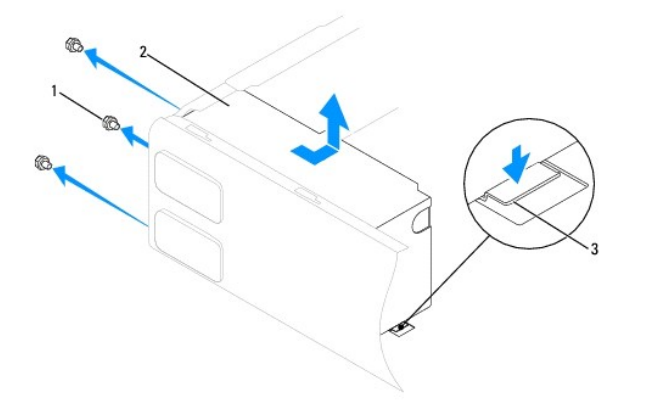

 $1 \int \beta$ ίδες (3) 2 τροφοδοτικό 3 μάνταλο απασφάλισης (μόνο για τα Inspiron 535s και 537s)

7. Για τα Inspiron 535s και 537s, πιέστε προς τα κάτω το μάνταλο απασφάλισης.

Τραβήξτε προς τα έξω το τροφοδοτικό και βγάλτε το ανασηκώνοντάς το.

## <span id="page-32-2"></span>**Επανατοποθέτηση του τροφοδοτικού**

1. Για τα Inspiron 535s και 537s, πιέστε προς τα κάτω το μάνταλο απασφάλισης.

Σύρετε το ανταλλακτικό τροφοδοτικό προς το πίσω μέρος του υπολογιστή.

- ΠΡΟΕΙΔΟΠΟΙΗΣΗ: Αν δεν επανατοποθετήσετε και δεν σφίξετε όλες τις βίδες, μπορεί να προκληθεί ηλεκτροπληξία, γιατί οι βίδες αυτές αποτελούν<br>βασικό μέρος της γείωσης του συστήματος.
- 2. Επανατοποθετήστε τις τρεις βίδες που συνδέουν το τροφοδοτικό με το πλαίσιο του υπολογιστή.

**ΣΗΜΕΙΩΣΗ:** Περάστε τα καλώδια τροφοδοσίας ρεύματος DC κάτω από τα γλωσσίδια του πλαισίου. Πρέπει να δρομολογήσετε σωστά τα καλώδια για να μην πάθουν ζημιά.

- 3. Συνδέστε τα καλώδια τροφοδοσίας ρεύματος DC στην κάρτα του συστήματος και στις μονάδες δίσκων.
- 4. Ασφαλίστε όλα τα καλώδια στο κλιπ συγκράτησης στην πλευρά του τροφοδοτικού.

**ΣΗΜΕΙΩΣΗ:** Ελέγξτε ξανά τις συνδέσεις όλων των καλωδίων για να βεβαιωθείτε ότι έχουν γίνει σωστά.

- 5. Επανατοποθετήστε το βραχίονα υποστήριξης (ανατρέξτε στην ενότητα [Επανατοποθέτηση του βραχίονα υποστήριξης](file:///C:/data/systems/insp535st/gk/sm/bracket.htm#wp1181287)).
- 6. Επανατοποθετήστε το κάλυμμα του υπολογιστή (ανατρέξτε στην ενότητα [Επανατοποθέτηση του καλύμματος του υπολογιστή](file:///C:/data/systems/insp535st/gk/sm/cover.htm#wp1181287)).
- 7. Συνδέστε τον υπολογιστή και τις συσκευές σας σε μια ηλεκτρική πρίζα και ενεργοποιήστε τα.

# <span id="page-34-0"></span>**Πρόγραμμα ρύθμισης συστήματος**

**Εγχειρίδιο σέρβις των Dell™ Inspiron™ 535s/537s/545s/546s** 

- [Επισκόπηση](#page-34-1)
- [Είσοδος στο πρόγραμμα ρύθμισης συστήματος](#page-34-2)
- [Απαλοιφή ξεχασμένων κωδικών πρόσβασης](#page-40-0)
- [Απαλοιφή ρυθμίσεων](#page-41-0) CMOS
- [Αναβάθμιση του](#page-43-0) BIOS

## <span id="page-34-1"></span>**Επισκόπηση**

Χρήση του προγράμματος εγκατάστασης συστήματος:

- l Για να αλλάξετε τις πληροφορίες ρύθμισης παραμέτρων του συστήματος μετά την προσθήκη, αλλαγή ή κατάργηση υλικού στον υπολογιστή σας.
- l Για να ορίσετε ή να αλλάξετε μια επιλογή χρήστη, όπως ο κωδικός πρόσβασης.
- l Για να διαβάσετε το τρέχον μέγεθος της μνήμης ή να ρυθμίσετε τον τύπο της εγκατεστημένης μονάδας σκληρού δίσκου.

Πριν χρησιμοποιήσετε το πρόγραμμα ρύθμισης συστήματος, συνιστάται να σημειώσετε τις πληροφορίες της οθόνης της εγκατάστασης συστήματος, ώστε να μπορείτε να ανατρέξετε σε αυτές αργότερα.

ΠΡΟΣΟΧΗ: Μην αλλάζετε τις ρυθμίσεις στην εγκατάσταση συστήματος, εκτός αν είστε έμπειρος χρήστης υπολογιστή. Ορισμένες αλλαγές είναι<br>πιθανό να οδηγήσουν σε εσφαλμένη λειτουργία του υπολογιστή σας.

# <span id="page-34-2"></span>**Είσοδος στο πρόγραμμα ρύθμισης συστήματος**

- 1. Θέστε σε λειτουργία (ή επανεκκινήστε) τον υπολογιστή σας.
- 2. Μόλις εμφανιστεί το λογότυπο της DELL, πατήστε αμέσως το πλήκτρο <F2>.
	- **ΣΗΜΕΙΩΣΗ**: Αν κάποιο πλήκτρο μείνει πατημένο για παρατεταμένο χρονικό διάστημα, ο υπολογιστής ενδέχεται να υποθέσει ότι το πληκτρολόγιο<br>έχει παρουσιάσει βλάβη. Για να αποφύγετε το ενδεχόμενο ο υπολογιστής να υποθέσει ότι αφήνετε το πλήκτρο <F2> σε τακτά διαστήματα ωσότου εμφανιστεί η οθόνη του προγράμματος ρύθμισης του συστήματος.

Av περιμένετε πολλή ώρα και εμφανιστεί το λογότυπο του λειτουργικού συστήματος, συνεχίστε να περιμένετε ωσότου δείτε την επιφάνεια εργασίας των<br>Microsoft® Windows® και μετά τερματίστε τη λειτουργία του υπολογιστή σας και

### **Οθόνες προγράμματος ρύθμισης συστήματος**

**Options List** (Λίστα επιλογών) — Το πεδίο αυτό εμφανίζεται στο πάνω μέρος του παραθύρου ρύθμισης συστήματος. Οι επιλογές στις καρτέλες περιέχουν δυνατότητες που προσδιορίζουν τη ρύθμιση παραμέτρων του υπολογιστή σας, όπως για το εγκατεστημένο υλικό, τη διατήρηση ισχύος και τα χαρακτηριστικά ασφάλειας

**Option Field** (Πεδίο επιλογής) — Το πεδίο αυτό περιέχει πληροφορίες σχετικά με την κάθε επιλογή. Στο πεδίο αυτό μπορείτε να προβάλλετε και να αλλάξετε τις τρέχουσες ρυθμίσεις σας. Χρησιμοποιήστε τα πλήκτρα δεξιού και αριστερού βέλους για να επισημάνετε μια επιλογή. Πατήστε <Enter> για να ενεργοποιήσετε την επιλογή.

**Help Field** (Πεδίο βοήθειας) — Το πεδίο αυτό παρέχει θεματική βοήθεια ανάλογα με τις επιλεγμένες επιλογές.

**Key Functions** (Λειτουργίες πλήκτρων) — Το πεδίο αυτό εμφανίζεται κάτω από το Option Field (Πεδίο επιλογής) και σε αυτό προβάλλονται τα πλήκτρα και οι<br>λειτουργίες τους στο ενεργό πεδίο ρύθμισης συστήματος.

## **Επιλογές προγράμματος ρύθμισης συστήματος**

**ΣΗΜΕΙΩΣΗ:** Ανάλογα με τον υπολογιστή σας και τις εγκατεστημένες συσκευές, τα στοιχεία σε αυτήν την ενότητα είναι πιθανό να μην εμφανίζονται<br>καθόλου ή να εμφανίζονται ακριβώς όπως αναφέρονται κατωτέρω.

**Inspiron 535s/537s**

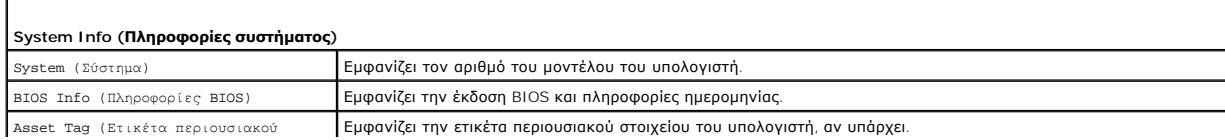

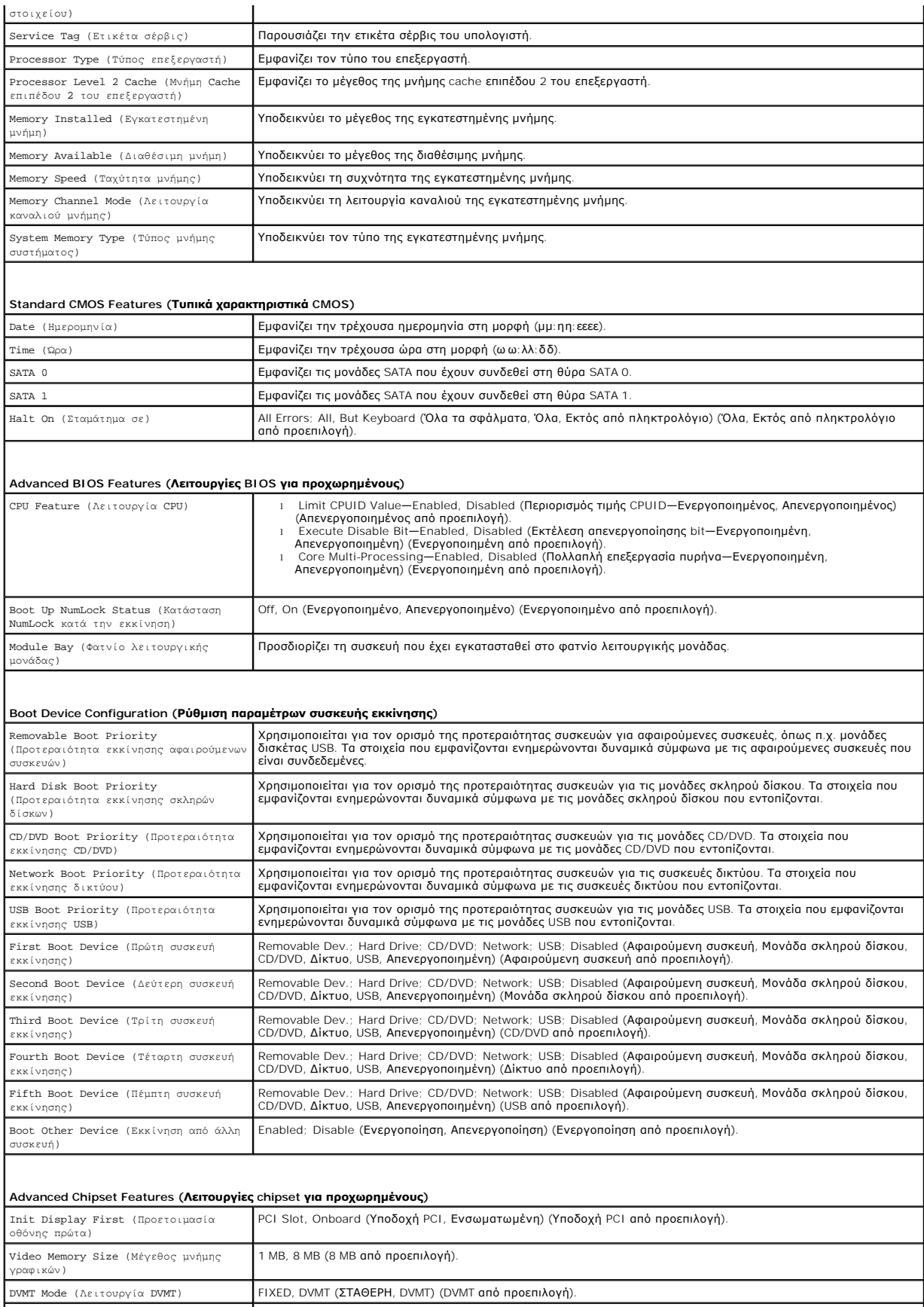

128 MB, 256 MB, MAX (128 MB, 256 MB, ΜΕΓ.) (128 MB από προεπιλογή).

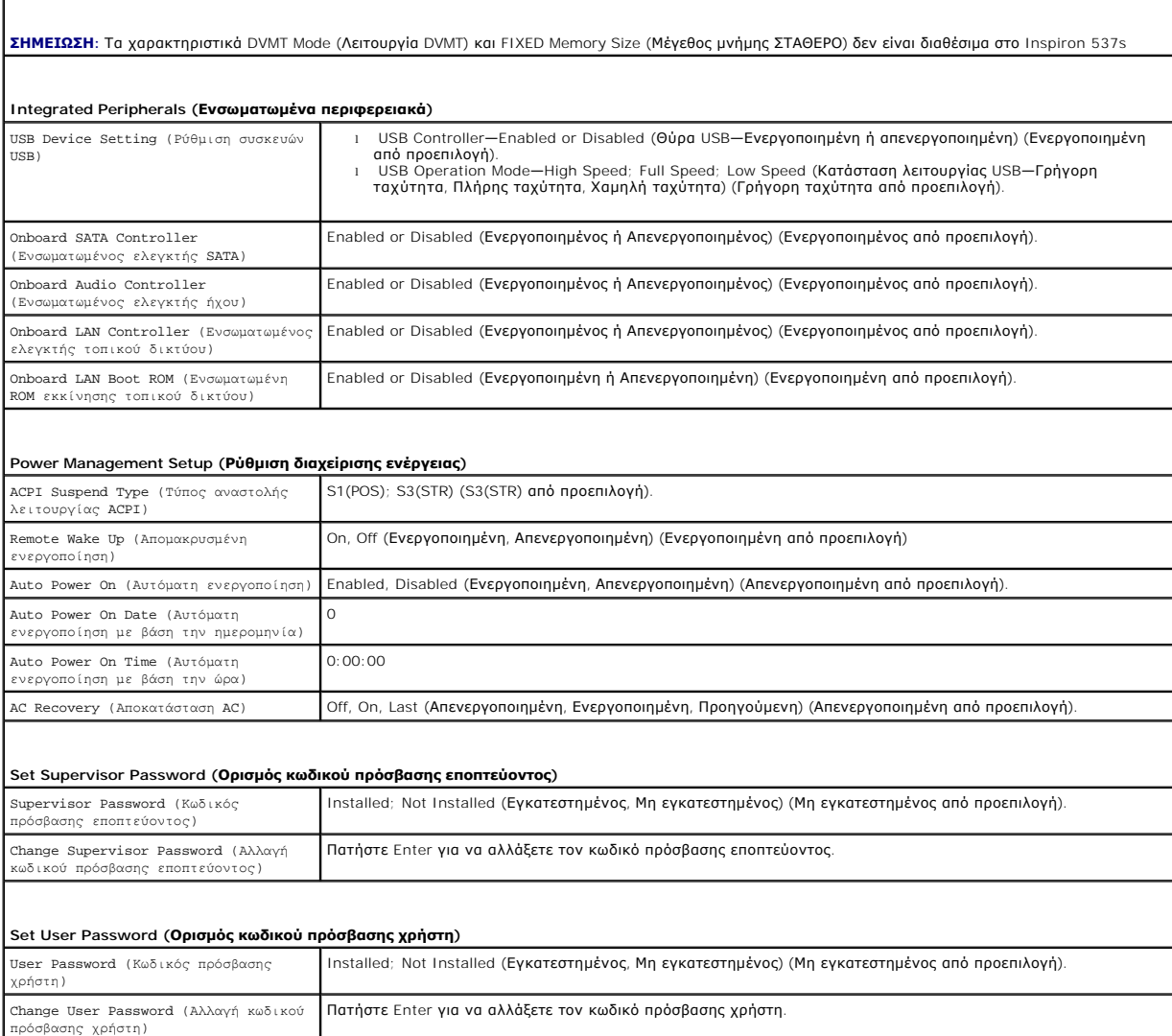

**Inspiron 545s**

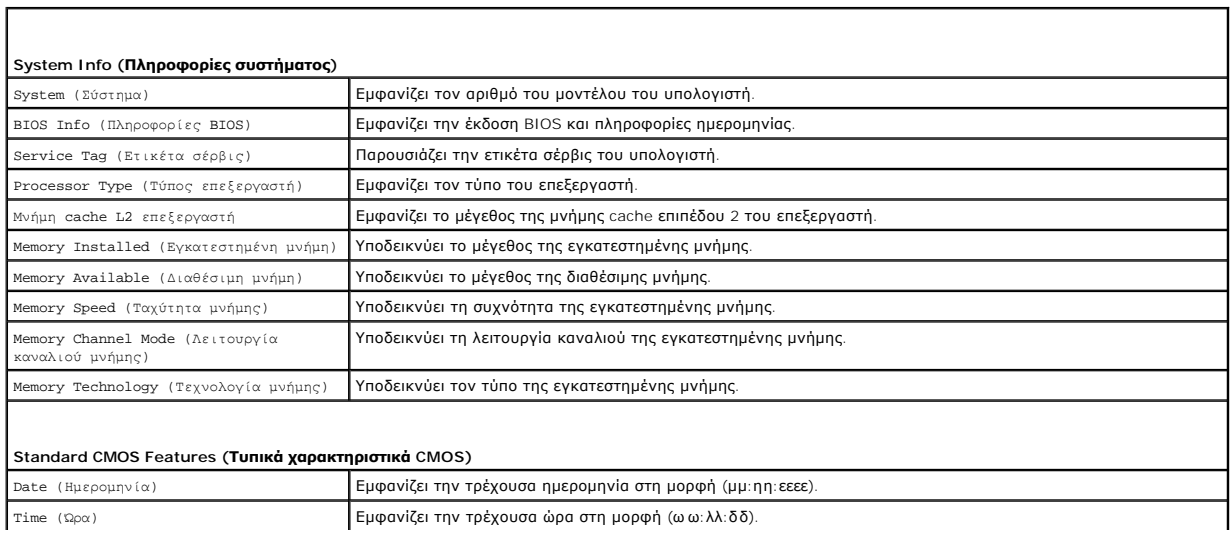

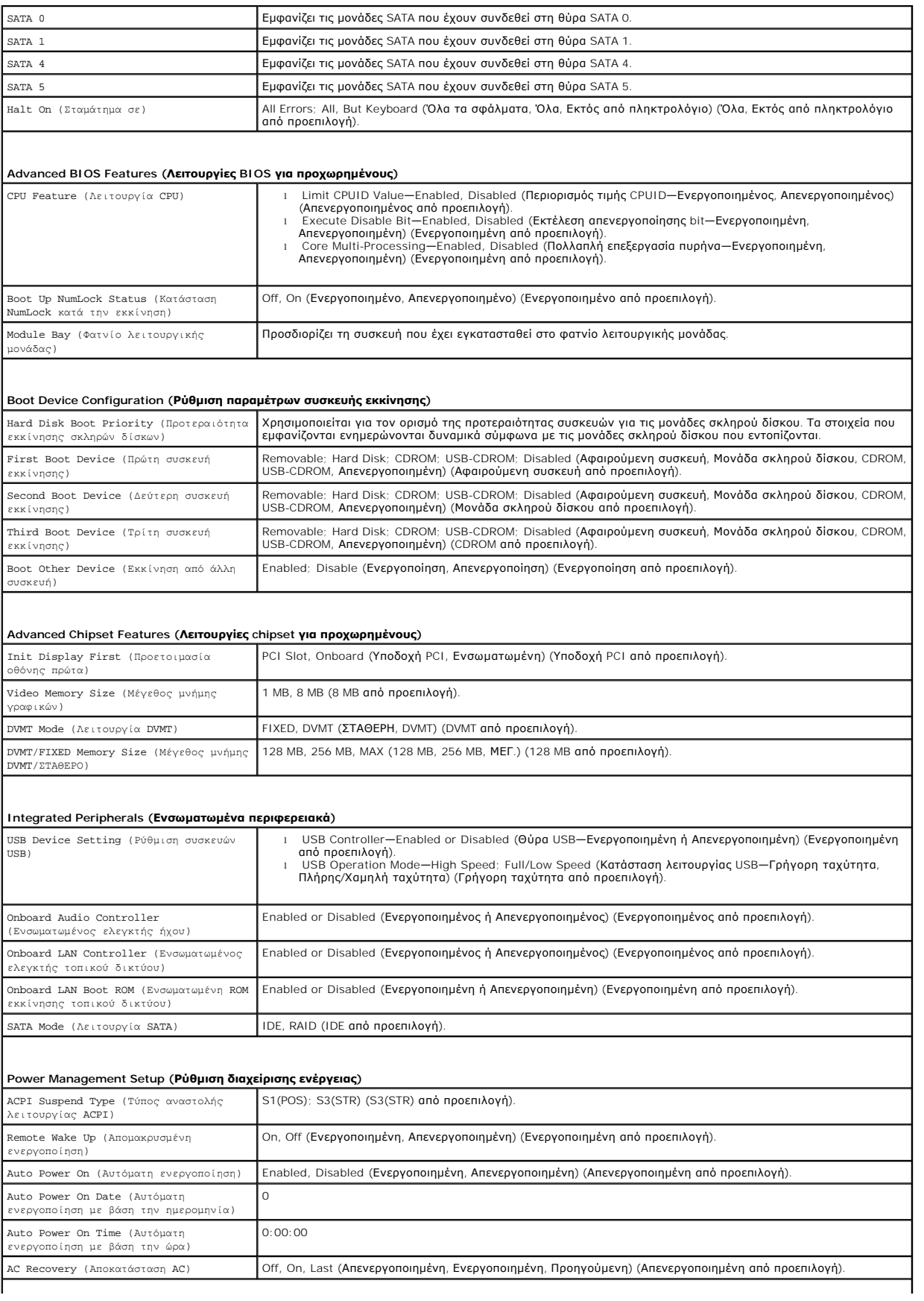

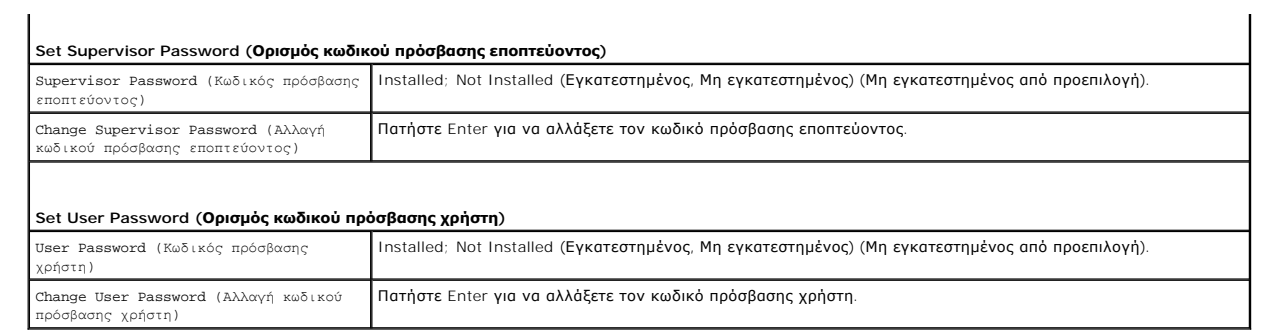

### **Inspiron 546s**

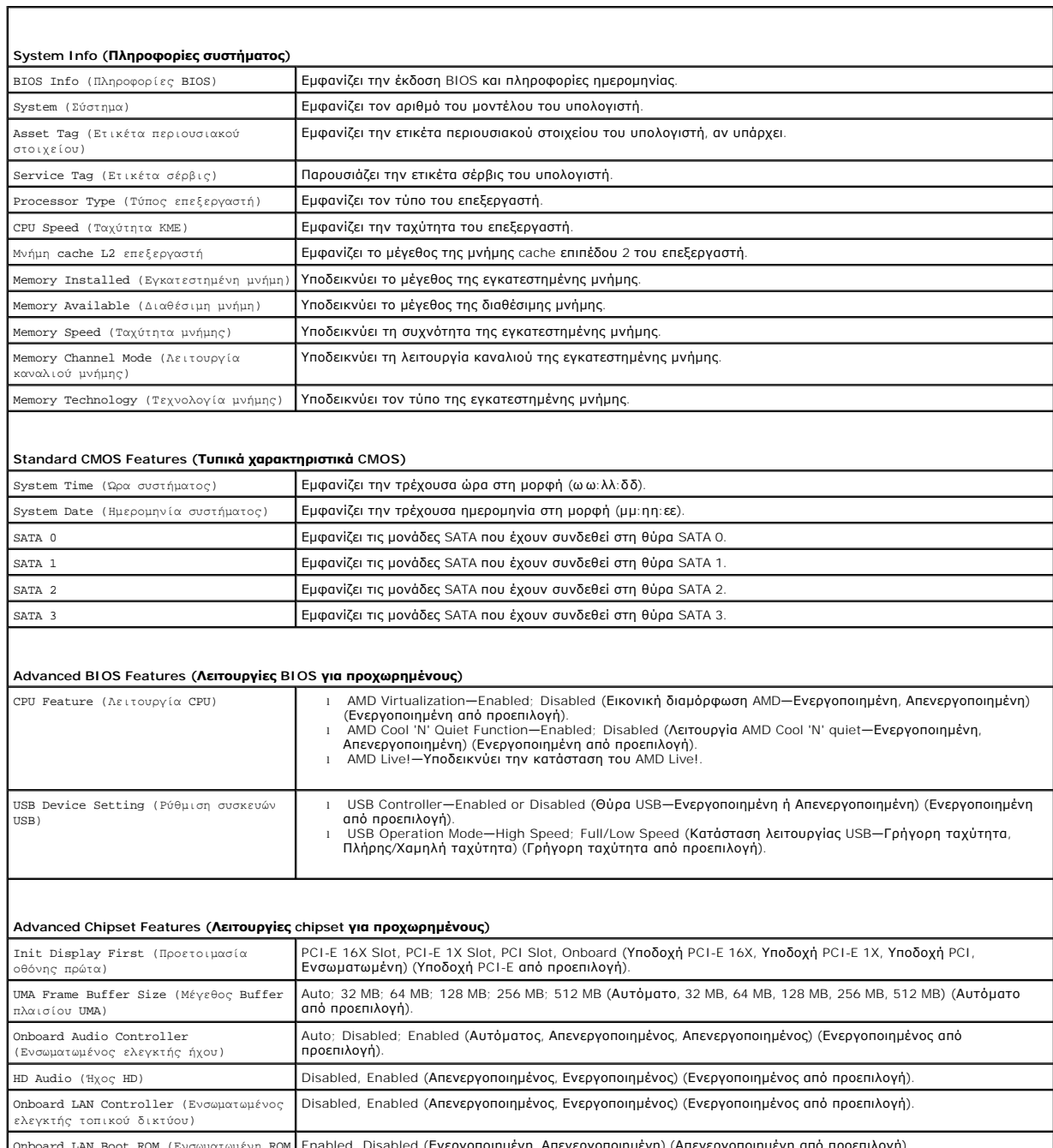

Onboard LAN Boot ROM (Ενσωματωμένη ROM Enabled, Disabled (Ενεργοποιημένη, Απενεργοποιημένη) (Απενεργοποιημένη από προεπιλογή).

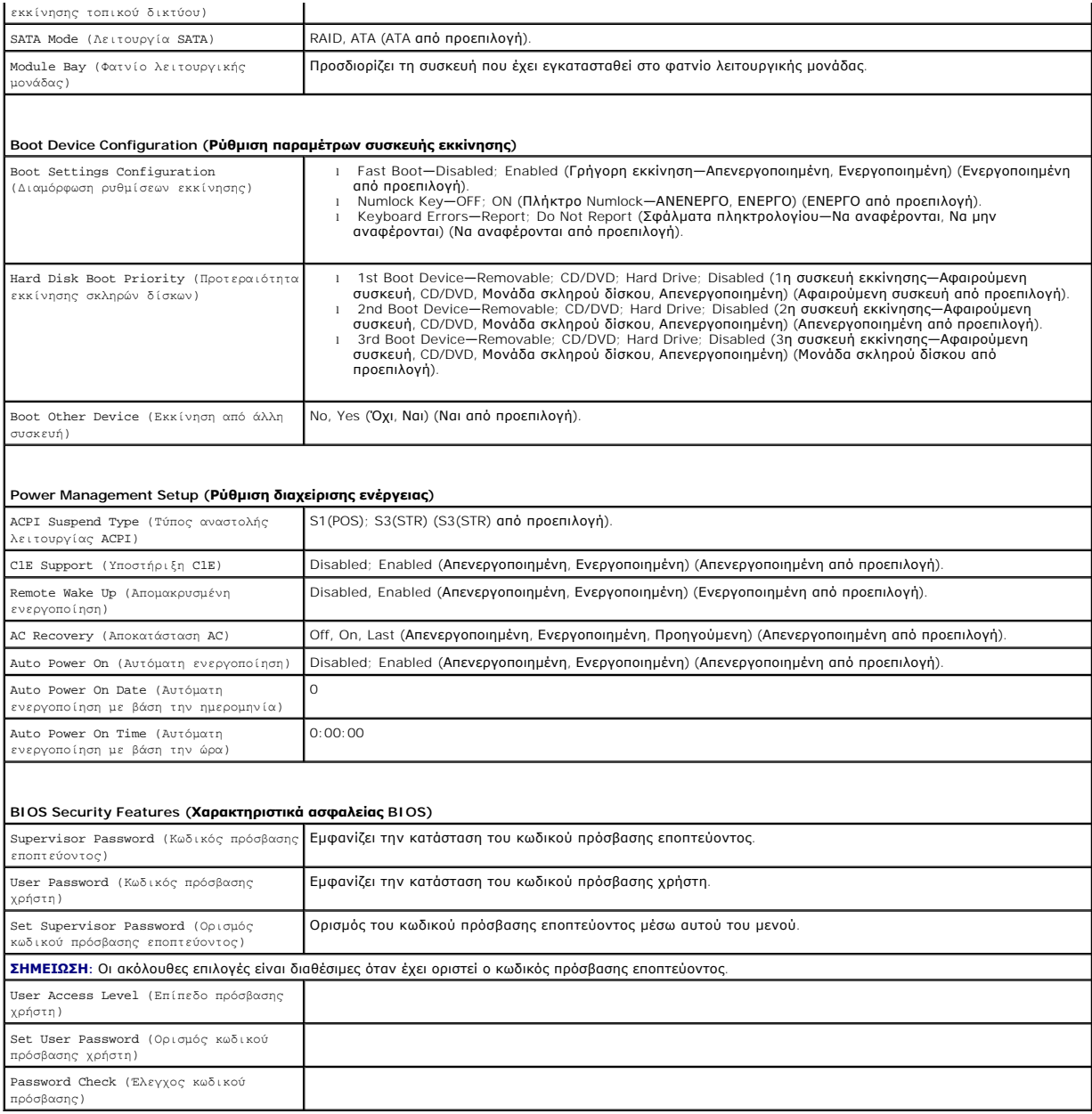

## **Αλλαγή της ακολουθίας εκκίνησης για την τρέχουσα εκκίνηση**

Μπορείτε να χρησιμοποιήσετε αυτήν τη δυνατότητα, για παράδειγμα, για να δώσετε εντολή στον υπολογιστή να πραγματοποιήσει εκκίνηση από τη μονάδα CD<br>έτσι, ώστε να εκτελέσετε το πρόγραμμα Dell Diagnostics που μέση συμένα που

- 1. Αν πρόκειται να γίνει εκκίνηση από συσκευή USB, συνδέστε τη σε θύρα USB.
- 2. Θέστε σε λειτουργία (ή επανεκκινήστε) τον υπολογιστή σας.
- 3. Όταν εμφανιστεί το F2 = Setup, F12 = Boot Menu (F2 = Εγκατάσταση, F12 = Μενού εκκίνησης) στην κάτω δεξιά γωνία της οθόνης, πιέστε <F12>.

Εάν περιμένετε πολλή ώρα και εμφανιστεί το λογότυπο του λειτουργικού συστήματος, συνεχίστε να περιμένετε μέχρι να δείτε την επιφάνεια εργασίας των<br>Microsoft Windows. Στη συνέχεια, τερματίστε τη λειτουργία του υπολογιστή κ

Εμφανίζεται το **Boot Device Menu (Μενού συσκευής εκκίνησης)**, όπου παρατίθενται όλες οι διαθέσιμες συσκευές εκκίνησης. Δίπλα σε κάθε συσκευή υπάρχει ένας αριθμός.

4. Στο κάτω μέρος του μενού, εισαγάγετε τον αριθμό της συσκευής που πρόκειται να χρησιμοποιηθεί μόνο για την τρέχουσα εκκίνηση.

Για παράδειγμα, αν πραγματοποιείτε εκκίνηση από κλειδί μνήμης USB, επιλέξτε το **USB Flash Device (Συσκευή Flash USB)** και πιέστε <Enter>.

**ΣΗΜΕΙΩΣΗ**: Για να πραγματοποιήσετε εκκίνηση από συσκευή USB, η συσκευή θα πρέπει να έχει δυνατότητα εκκίνησης. Για να βεβαιωθείτε ότι η<br>συσκευή σας έχει δυνατότητα εκκίνησης, ανατρέξτε στην τεκμηρίωση της συσκευής.

### **Αλλαγή της ακολουθίας εκκίνησης για μελλοντικές εκκινήσεις**

- 1. Μπείτε στο πρόγραμμα ρύθμισης συστήματος (ανατρέξτε στην ενότητα [Είσοδος στο πρόγραμμα ρύθμισης συστήματος](#page-34-2)).
- 2. Χρησιμοποιήστε τα πλήκτρα βέλους για να επισημάνετε την επιλογή μενού **Boot Device Configuration (Ρύθμιση παραμέτρων συσκευής εκκίνησης)** και πατήστε <Enter> για να ανοίξει το μενού.

**ΣΗΜΕΙΩΣΗ:** Σημειώστε την τρέχουσα ακολουθία εκκίνησης για την περίπτωση που χρειαστεί να την επαναφέρετε.

- 3. Πατήστε τα πλήκτρα πάνω και κάτω βέλους για να μετακινηθείτε στη λίστα συσκευών.
- 4. Πιέστε το συν (+) ή το μείον (-) για να αλλάξετε την προτεραιότητα εκκίνησης της συσκευής.

# <span id="page-40-0"></span>**Απαλοιφή ξεχασμένων κωδικών πρόσβασης**

- ΠΡΟΕΙΔΟΠΟΙΗΣΗ: Πριν από κάθε εργασία στο εσωτερικό του υπολογιστή σας, διαβάζετε τις οδηγίες για την ασφάλεια που εστάλησαν μαζί με τον<br>υπολογιστή σας. Για πρόσθετες πληροφορίες σχετικά με τις βέλτιστες πρακτικές ασφαλεία
- 1. Ακολουθήστε τις διαδικασίες που αναφέρει η ενότητα [Προτού ξεκινήσετε](file:///C:/data/systems/insp535st/gk/sm/before.htm#wp1142684).
- 2. Αφαιρέστε το κάλυμμα του υπολογιστή (ανατρέξτε στην ενότητα [Αφαίρεση του καλύμματος του υπολογιστή](file:///C:/data/systems/insp535st/gk/sm/cover.htm#wp1189054)).
- 3. Εντοπίστε το βραχυκυκλωτήρα επαναφοράς κωδικού πρόσβασης 3 ακίδων στην κάρτα του συστήματος.

**ΣΗΜΕΙΩΣΗ:** Η θέση της θύρας κωδικού πρόσβασης μπορεί να διαφέρει ανάλογα με το σύστημα.

### **Inspiron 535s/537s**

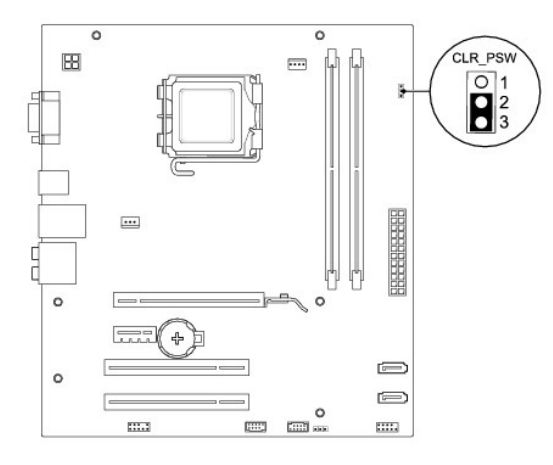

### **Inspiron 545s**

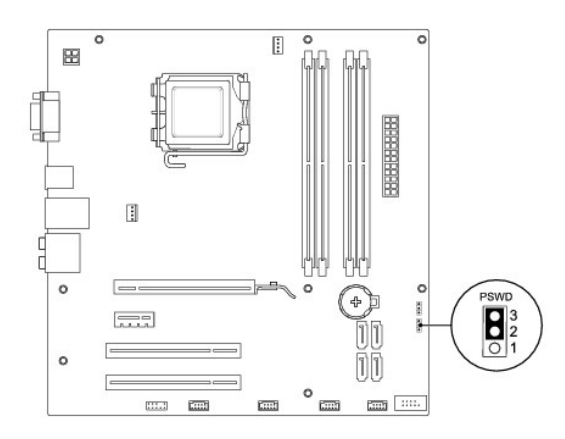

## **Inspiron 546s**

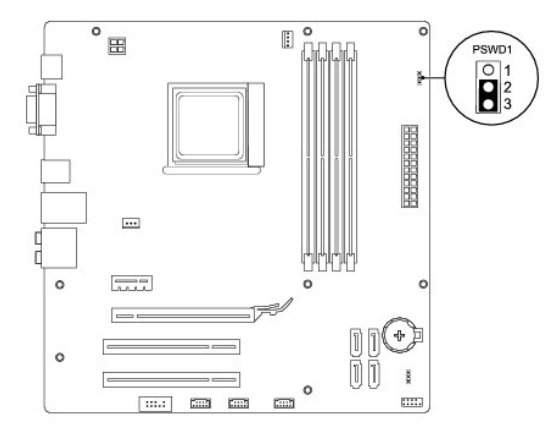

- 4. Αφαιρέστε το πλαστικό κάλυμμα του βραχυκυκλωτήρα 2 ακίδων από τις ακίδες 2 και 3 και τοποθετήστε το στις ακίδες 1 και 2.
- 5. Ενεργοποιήστε τον υπολογιστή, περιμένετε για περίπου πέντε δευτερόλεπτα και μετά απενεργοποιήστε τον υπολογιστή. Εάν χρειαστεί, πατήστε και<br>κρατήστε πατημένο το κουμπί λειτουργίας για να απενεργοποιήσετε τον υπολογιστ
- 6. Αφαιρέστε το πλαστικό κάλυμμα του βραχυκυκλωτήρα 2 ακίδων από τις ακίδες 1 και 2 και επανατοποθετήστε το στις ακίδες 2 και 3 για να ενεργοποιήσετε τη λειτουργία κωδικού πρόσβασης.
- 7. Επανατοποθετήστε το κάλυμμα του υπολογιστή (ανατρέξτε στην ενότητα [Επανατοποθέτηση του καλύμματος του υπολογιστή](file:///C:/data/systems/insp535st/gk/sm/cover.htm#wp1181287)).
- 8. Συνδέστε τον υπολογιστή και τις συσκευές σας σε ηλεκτρικές πρίζες και, στη συνέχεια, θέστε τα σε λειτουργία.

## <span id="page-41-0"></span>**Απαλοιφή ρυθμίσεων CMOS**

1. Ακολουθήστε τις διαδικασίες που αναφέρει η ενότητα [Προτού ξεκινήσετε](file:///C:/data/systems/insp535st/gk/sm/before.htm#wp1142684).

**ΣΗΜΕΙΩΣΗ:** Για να διαγράψετε τις ρυθμίσεις CMOS, πρέπει να αποσυνδέσετε τον υπολογιστή από την ηλεκτρική πρίζα.

- 2. Αφαιρέστε το κάλυμμα του υπολογιστή (ανατρέξτε στην ενότητα [Αφαίρεση του καλύμματος του υπολογιστή](file:///C:/data/systems/insp535st/gk/sm/cover.htm#wp1189054)).
- 3. Επαναφορά των τρεχουσών ρυθμίσεων CMOS:
	- a. Εντοπίστε το βραχυκυκλωτήρα επαναφοράς CMOS 3 ακίδων στην κάρτα συστήματος.
	- b. Αφαιρέστε το πλαστικό κάλυμμα του βραχυκυκλωτήρα από τις ακίδες 2 και 3 του βραχυκυκλωτήρα επαναφοράς CMOS.
	- c. Τοποθετήστε το πλαστικό κάλυμμα του βραχυκυκλωτήρα στις ακίδες 1 και 2 του βραχυκυκλωτήρα επαναφοράς CMOS και περιμένετε περίπου πέντε δευτερόλεπτα.
	- d. Αφαιρέστε το πλαστικό κάλυμμα του βραχυκυκλωτήρα και επανατοποθετήστε το στις ακίδες 2 και 3 του βραχυκυκλωτήρα επαναφοράς CMOS.

# **Inspiron 535s/537s**

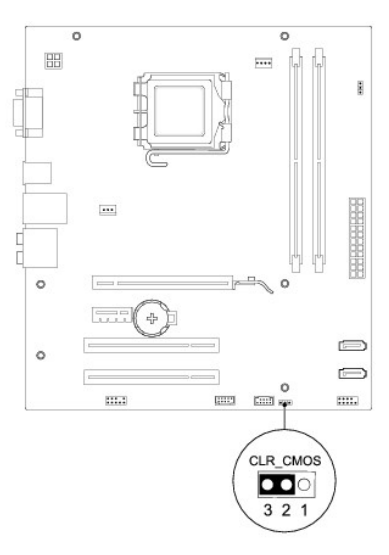

# **Inspiron 545s**

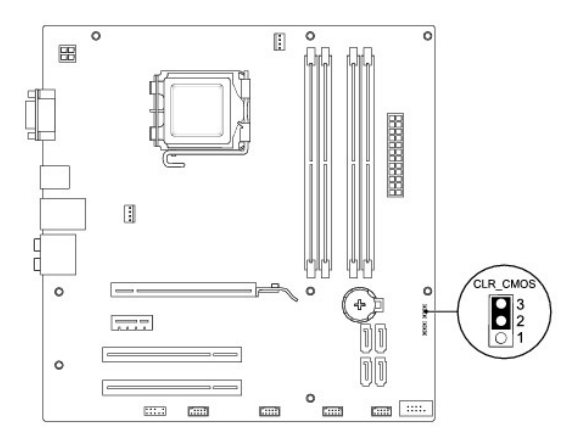

# **Inspiron 546s**

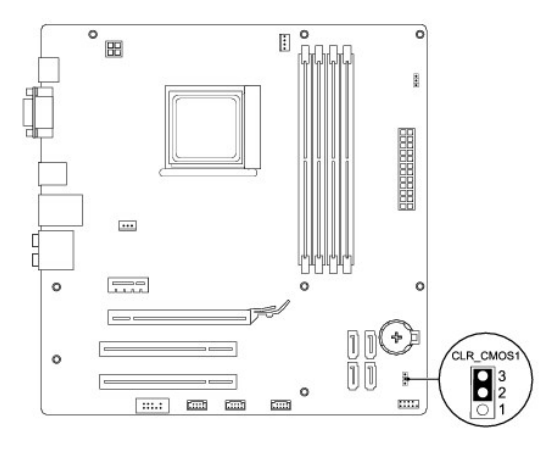

- 4. Επανατοποθετήστε το κάλυμμα του υπολογιστή (ανατρέξτε στην ενότητα [Επανατοποθέτηση του καλύμματος του υπολογιστή](file:///C:/data/systems/insp535st/gk/sm/cover.htm#wp1181287)).
- 5. Συνδέστε τον υπολογιστή και τις συσκευές σας σε ηλεκτρικές πρίζες και, στη συνέχεια, θέστε τα σε λειτουργία.

# <span id="page-43-0"></span>**Αναβάθμιση του BIOS**

Ενδέχεται να απαιτείται αναβάθμιση (flashing) του BIOS όποτε είναι διαθέσιμη κάποια ενημέρωση ή όταν αντικαθιστάτε την κάρτα συστήματος.

- 1. Ενεργοποιήστε τον υπολογιστή.
- 2. Εντοπίστε το αρχείο ενημέρωσης BIOS για τον υπολογιστή σας στην τοποθεσία υποστήριξης της Dell στο Web, στη διεύθυνση **support.dell.com**.
- 3. Επιλέξτε **Download Now (Λήψη τώρα)** για να πραγματοποιήσετε λήψη του αρχείου.
- 4. Εάν εμφανιστεί το παράθυρο Export Compliance Disclaimer (**Δήλωση αποποίησης ευθύνης περί συμμόρφωσης εξαγωγής**), επιλέξτε Yes, I Accept<br>this Agreement (**Ναι, δέχομαι την παρούσα συμφωνία**).

Θα εμφανιστεί το παράθυρο **File Download (Λήψη αρχείου)**.

5. Κάντε κλικ στην επιλογή **Save this program to disk (Αποθήκευση του προγράμματος στο δίσκο)** και, στη συνέχεια,κάντε κλικ στο **OK**.

Θα εμφανιστεί το παράθυρο **Save In (Αποθήκευση σε)**.

6. Κάντε κλικ στο κάτω βέλος για να προβάλετε το μενού Save In (**Αποθήκευση σε**), επιλέξτε Desktop (**Επιφάνεια εργασίας**) και κατόπιν κάντε κλικ στην<br>Επιλογή Save (**Αποθήκευση**).

Γίνεται λήψη του αρχείου στην επιφάνεια εργασίας σας.

7. Κάντε κλικ στην επιλογή **Close (Κλείσιμο)** όταν εμφανιστεί το παράθυρο **Download Complete (Η λήψη αρχείου ολοκληρώθηκε)**.

Το εικονίδιο του αρχείου εμφανίζεται στην επιφάνεια εργασίας σας και έχει τον ίδιο τίτλο με το ληφθέν αρχείο ενημέρωσης του BIOS.

8. Κάντε διπλό κλικ στο εικονίδιο του αρχείου στην επιφάνεια εργασίας και ακολουθήστε τις οδηγίες στην οθόνη.

## <span id="page-44-0"></span>**Κάρτα συστήματος**

**Εγχειρίδιο σέρβις των Dell™ Inspiron™ 535s/537s/545s/546s** 

- [Αφαίρεση της κάρτας συστήματος](#page-44-1)
- Θ Επανατοποθέτηση της κάρτας
- $\mathbb{A}$ ΠΡΟΕΙΔΟΠΟΙΗΣΗ: Πριν από κάθε εργασία στο εσωτερικό του υπολογιστή σας, διαβάζετε τις οδηγίες για την ασφάλεια που εστάλησαν μαζί με τον<br>υπολογιστή σας. Για πρόσθετες πληροφορίες σχετικά με τις βέλτιστες πρακτικές ασφαλεία
- **ΠΡΟΕΙΔΟΠΟΙΗΣΗ: Για να αποφύγετε τον κίνδυνο ηλεκτροπληξίας, αποσυνδέετε πάντοτε τον υπολογιστή σας από την ηλεκτρική πρίζα προτού**   $\Lambda$ **αφαιρέσετε το κάλυμμα.**
- ΠΡΟΕΙΔΟΠΟΙΗΣΗ: Μη λειτουργείτε τον εξοπλισμό σας αν κάποιο κάλυμμα (όπως μεταξύ άλλων το κάλυμμα του υπολογιστή, οι προσόψεις, οι<br>τάπες, τα ένθετα πρόσοψης κ.λπ.) δεν είναι στη θέση του.

## <span id="page-44-1"></span>**Αφαίρεση της κάρτας συστήματος**

- 1. Ακολουθήστε τις διαδικασίες που αναφέρει η ενότητα [Προτού ξεκινήσετε](file:///C:/data/systems/insp535st/gk/sm/before.htm#wp1142684).
- 2. Αφαιρέστε το κάλυμμα του υπολογιστή (ανατρέξτε στην ενότητα [Αφαίρεση του καλύμματος του υπολογιστή](file:///C:/data/systems/insp535st/gk/sm/cover.htm#wp1189054)).
- 3. Αφαιρέστε το βραχίονα υποστήριξης (ανατρέξτε στην ενότητα [Αφαίρεση του βραχίονα υποστήριξης](file:///C:/data/systems/insp535st/gk/sm/bracket.htm#wp1189054)).
- 4. Αφαιρέστε τυχόν πρόσθετες κάρτες στην κάρτα συστήματος (ανατρέξτε στην ενότητα [Αφαίρεση καρτών](file:///C:/data/systems/insp535st/gk/sm/cards.htm#wp1209355) PCI και PCI Express).
- 5. Αφαιρέστε τη μονάδα οπτικού δίσκου (ανατρέξτε στην ενότητα [Αφαίρεση μονάδας οπτικού δίσκου](file:///C:/data/systems/insp535st/gk/sm/drives.htm#wp1187711)).
- 6. Αφαιρέστε τη διάταξη του ανεμιστήρα επεξεργαστή και της ψήκτρας (ανατρέξτε στην ενότητα <u>Αντικατάσταση του ανεμιστήρα επεξεργαστή και της</u> ψήκτρας).
- 7. Αφαιρέστε τον επεξεργαστή (ανατρέξτε στην ενότητα [Αφαίρεση του Επεξεργαστή](file:///C:/data/systems/insp535st/gk/sm/cpu.htm#wp1182904)).
- 8. Αφαιρέστε τις μονάδες μνήμης (ανατρέξτε στην ενότητα <u>[Αφαίρεση μνήμης](file:///C:/data/systems/insp535st/gk/sm/memory.htm#wp1181043)</u>) και σημειώστε ποια μονάδα μνήμης αφαιρέθηκε από κάθε υποδοχή μνήμης,<br>ώστε οι μονάδες μνήμης να εγκατασταθούν στην ίδια θέση μετά την επανατοποθέ
- 9. Αποσυνδέστε όλα τα καλώδια από την κάρτα συστήματος. Σημειώστε τη διαδρομή όλων των καλωδίων καθώς τα αφαιρείτε, για να μπορέσετε να τα τοποθετήσετε ξανά σωστά μετά την εγκατάσταση της νέας κάρτας συστήματος.
- 10. Αφαιρέστε τις βίδες από την κάρτα συστήματος.
- 11. Ανασηκώστε την κάρτα συστήματος και αφαιρέστε την.

**Inspiron 535s/537s**

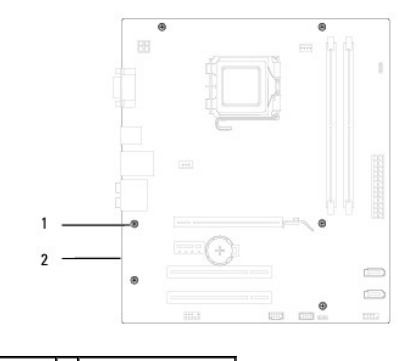

1 βίδες (6) 2 κάρτα συστήματος

**Inspiron 545s/546s**

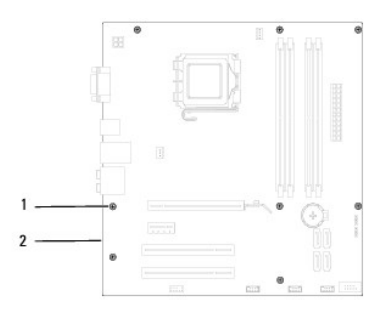

# 1 βίδες (8) 2 κάρτα συστήματος

Ελέγξτε την κάρτα συστήματος που μόλις αφαιρέσατε για να βεβαιωθείτε ότι είναι πανομοιότυπη με την κάρτα συστήματος αντικατάστασης.

# <span id="page-45-0"></span>**Επανατοποθέτηση της κάρτας συστήματος**

1. Ευθυγραμμίστε προσεκτικά την κάρτα συστήματος στο εσωτερικό του πλαισίου και σύρετέ την προς την πίσω πλευρά του υπολογιστή.

## **ΠΡΟΣΟΧΗ: Βεβαιωθείτε ότι τα ελατήρια συγκράτησης θύρας δεν υπέστησαν βλάβη κατά την επανατοποθέτηση της κάρτας συστήματος.**

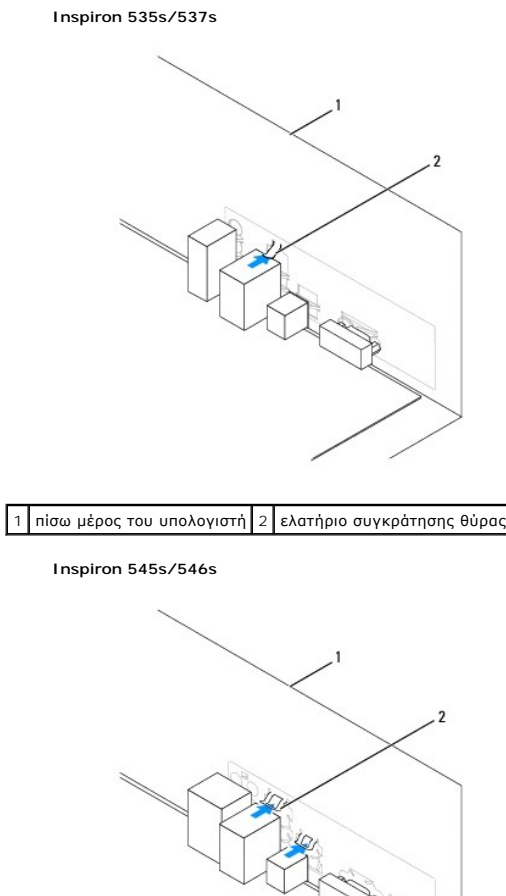

 $\boxed{1}$  πίσω μέρος του υπολογιστή $\boxed{2}$  ελατήρια συγκράτησης θύρας (3)

- 2. Επανατοποθετήστε τις βίδες που συγκρατούν την κάρτα συστήματος στο πλαίσιο.
- 3. Συνδέστε τα καλώδια που αφαιρέσατε από την κάρτα συστήματος.

**ΠΡΟΣΟΧΗ: Βεβαιωθείτε ότι η διάταξη του ανεμιστήρα επεξεργαστή και της ψήκτρας έχει τοποθετηθεί και στερεωθεί σωστά.**

- 4. Επανατοποθετήστε τον επεξεργαστή (ανατρέξτε στην ενότητα [Αντικατάσταση του επεξεργαστή](file:///C:/data/systems/insp535st/gk/sm/cpu.htm#wp1183018)).
- 5. [Επανατοποθετήστε τη διάταξη του ανεμιστήρα επεξεργαστή και της ψήκτρας](file:///C:/data/systems/insp535st/gk/sm/fan.htm#wp1193789) (ανατρέξτε στην ενότητα <u>Αντικατάσταση της διάταξης του ανεμιστήρα</u> επεξεργαστή και της ψήκτρας).
- 6. [Επανατοποθετήστε τις μονάδες μνήμης στις υποδοχές μνήμης στα ίδια σημεία από όπου τα αφαιρέσατε](file:///C:/data/systems/insp535st/gk/sm/memory.htm#wp1181618) (ανατρέξτε στην ενότητα <u>Αντικατάσταση μονάδας</u> μνήμης).
- 7. Επανατοποθετήστε τη μονάδα οπτικών δίσκων (ανατρέξτε στην ενότητα [Αντικατάσταση μονάδας οπτικού δίσκου](file:///C:/data/systems/insp535st/gk/sm/drives.htm#wp1187801)).
- 8. Επανατοποθετήστε τυχόν πρόσθετες κάρτες στην κάρτα συστήματος (ανατρέξτε στην ενότητα <u>[Αντικατάσταση καρτών](file:///C:/data/systems/insp535st/gk/sm/cards.htm#wp1180416) PCI και PCI Express</u>).
- 9. Επανατοποθετήστε το βραχίονα υποστήριξης (ανατρέξτε στην ενότητα [Επανατοποθέτηση του βραχίονα υποστήριξης](file:///C:/data/systems/insp535st/gk/sm/bracket.htm#wp1181287)).
- 10. Επανατοποθετήστε το κάλυμμα του υπολογιστή (ανατρέξτε στην ενότητα [Επανατοποθέτηση του καλύμματος του υπολογιστή](file:///C:/data/systems/insp535st/gk/sm/cover.htm#wp1181287)).
- 11. Συνδέστε τον υπολογιστή και τις συσκευές σας σε μια ηλεκτρική πρίζα και ενεργοποιήστε τα.

# <span id="page-47-0"></span>**Τεχνική επισκόπηση**

**Εγχειρίδιο σέρβις των Dell™ Inspiron™ 535s/537s/545s/546s** 

- [Εσωτερική όψη του υπολογιστή σας](#page-47-1)
- [Εξαρτήματα κάρτας συστήματος](#page-47-2)
- $\triangle$ ΠΡΟΕΙΔΟΠΟΙΗΣΗ: Πριν από κάθε εργασία στο εσωτερικό του υπολογιστή σας, διαβάζετε τις οδηγίες για την ασφάλεια που εστάλησαν μαζί με τον<br>υπολογιστή σας. Για πρόσθετες πληροφορίες σχετικά με τις βέλτιστες πρακτικές ασφαλεία

# <span id="page-47-1"></span>**Εσωτερική όψη του υπολογιστή σας**

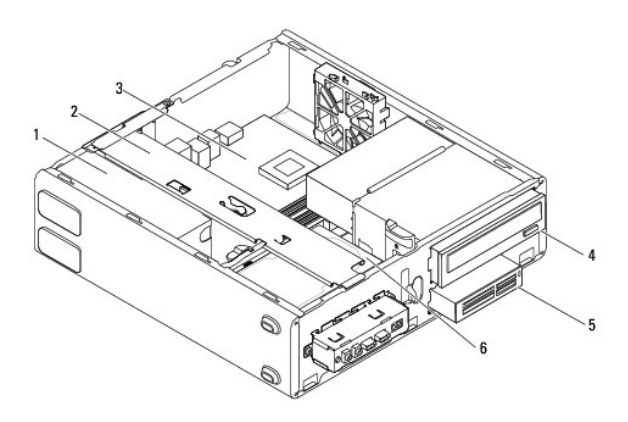

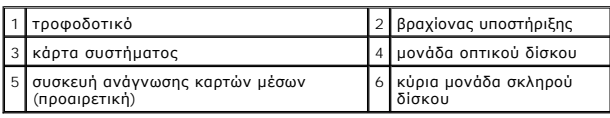

# <span id="page-47-2"></span>**Εξαρτήματα κάρτας συστήματος**

## **Inspiron 535s/537s**

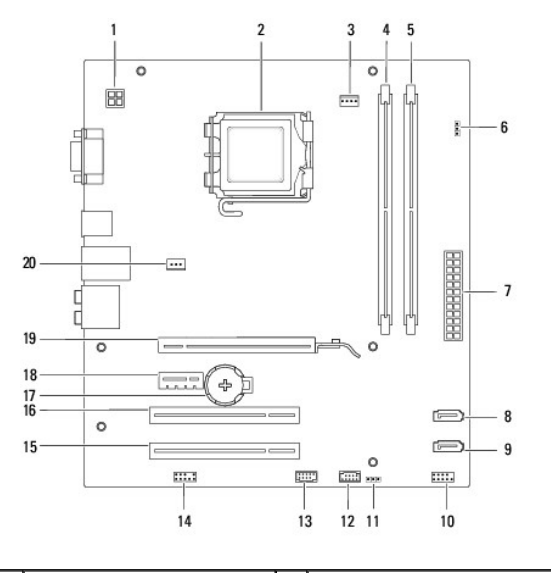

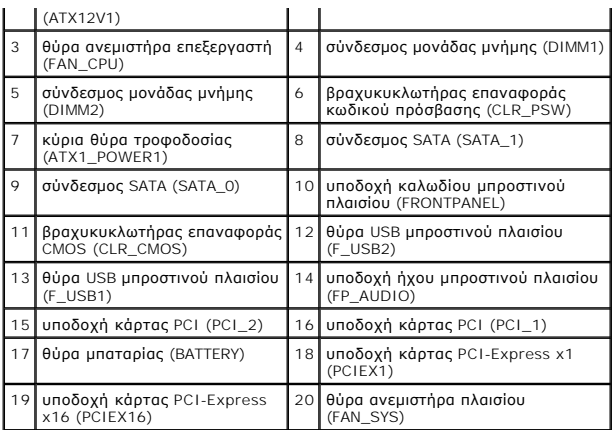

# **Inspiron 545s**

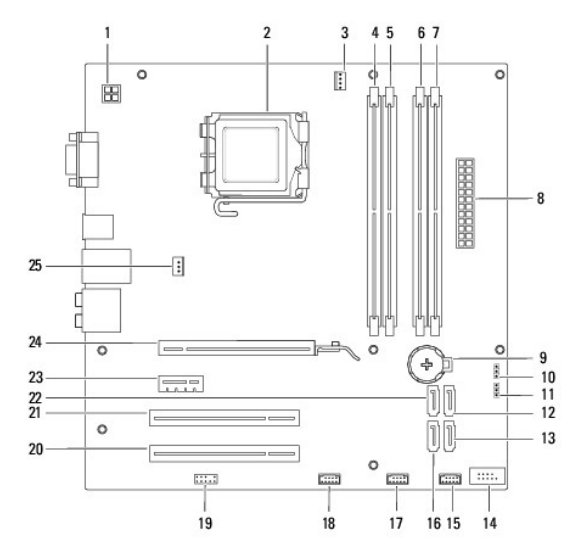

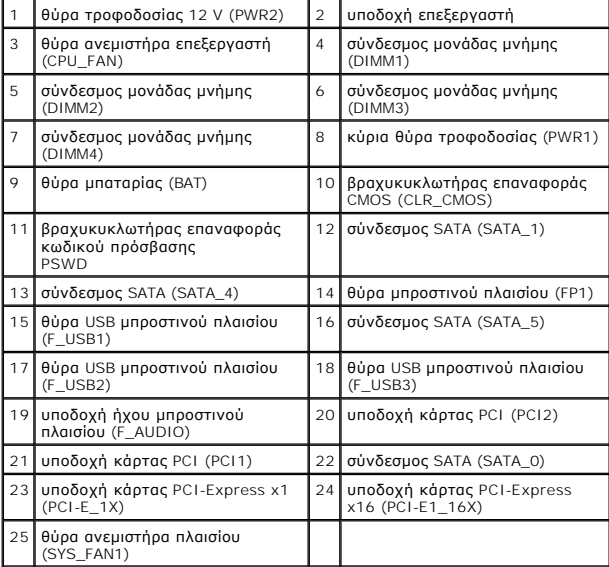

# **Inspiron 546s**

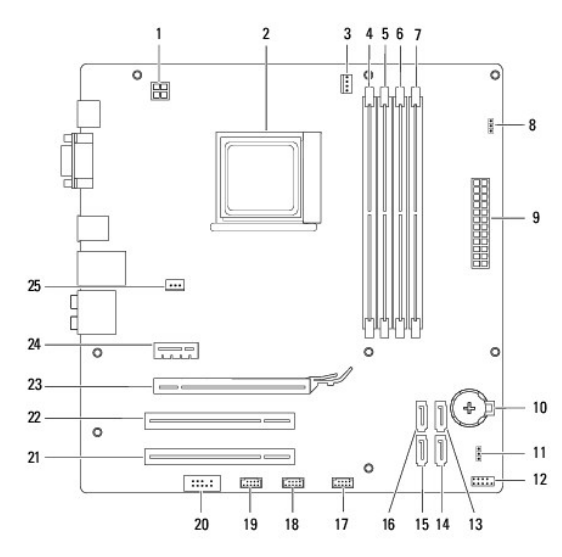

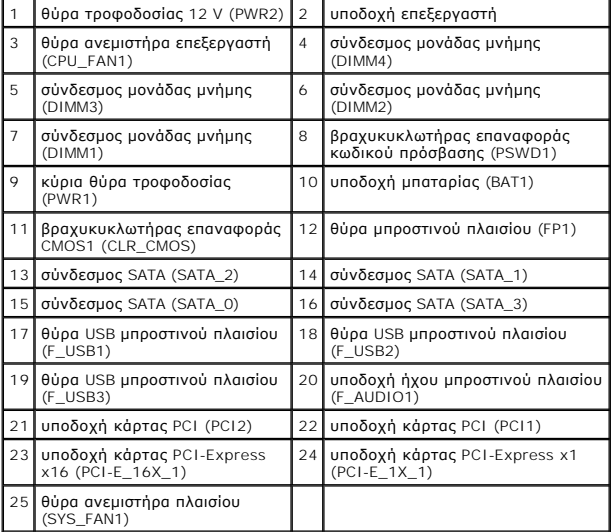